# **ČESKÉ VYSOKÉ UČENÍ TECHNICKÉ V PRAZE**

FAKULTA STAVEBNÍ STUDIJNÍ PROGRAM GEODÉZIE A KARTOGRAFIE STUDIJNÍ OBOR GEOMATIKA

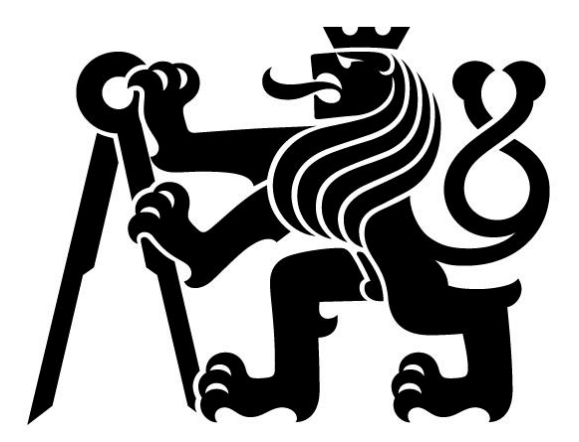

# **DIPLOMOVÁ PRÁCE**

**Kostel Stětí sv. Jana Křtitele Dolní Chabry (Praha) - dílčí měřická dokumentace** Church of Beheading of St. John the Baptist Dolní Chabry (Prague) - partial metrical documentation

Vedoucí práce: Ing. Jindřich Hodač, Ph.D.

Budilov 2020 **Budilov 2020** Bc. Radek Novotný

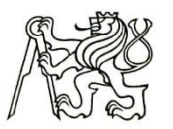

#### ČESKÉ VYSOKÉ UČENÍ TECHNICKÉ V PRAZE

Fakulta stavební Thákurova 7, 166 29 Praha 6

## ZADÁNÍ DIPLOMOVÉ PRÁCE

#### I. OSOBNÍ A STUDIJNÍ ÚDAJE

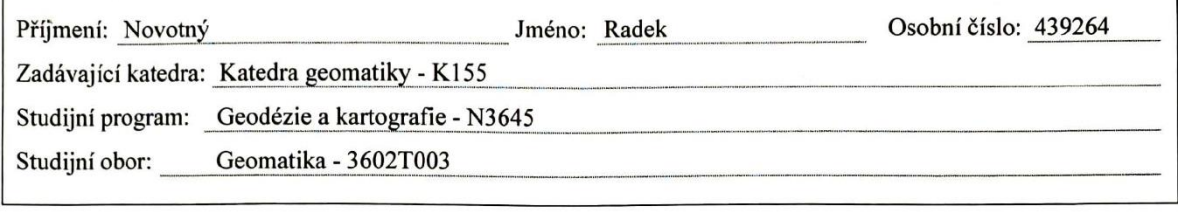

#### II. ÚDAJE K DIPLOMOVÉ PRÁCI

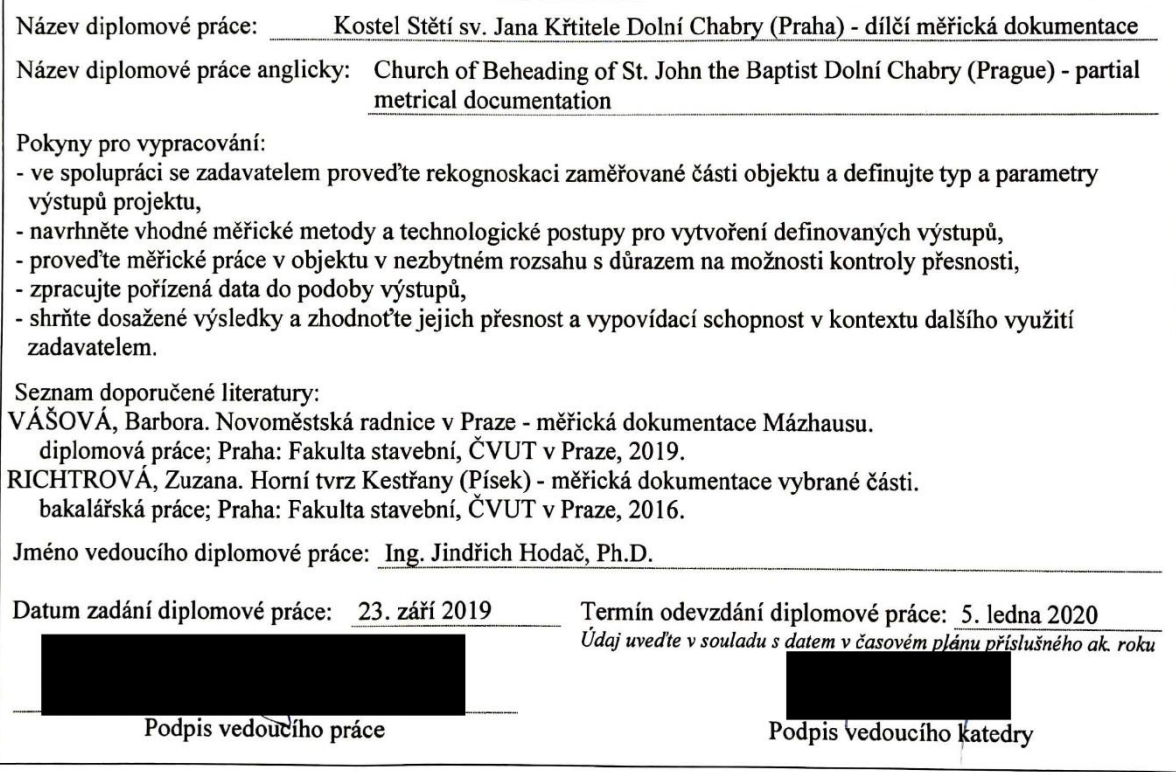

#### III. PŘEVZETÍ ZADÁNÍ

Beru na vědomí, že jsem povinen vypracovat diplomovou práci samostatně, bez cizí pomoci, s výjimkou poskytnutých konzultací. Seznam použité literatury, jiných pramenů a jmen konzultantů je nutné uvést v diplomové práci a při citování postupovat v souladu s metodickou příručkou ČVUT "Jak psát vysokoškolské závěrečné práce" a metodickým pokynem ČVUT "O dodržování etických principů při přípravě vysokoškolských závěrečných prací".

> $23.09.2019$ Datum převzetí zadání

Podpis studenta(ky)

#### Abstrakt

Tato diplomová práce se zabývá dokumentací kostela Stětí sv. Jana Křtitele v Dolních Chabrech v Praze. Cílem této práce je vytvořit detailní prostorový model interiéru i exteriéru kostela, zhotovit fotoplány a ortofota dokumentující vnější stěny kostela a apsidu. Práce byla zhotovena ve spolupráci a dle požadavků zadavatele – Územního odborného pracoviště Národního památkového ústavu v Praze.

#### Klíčová slova

Laserové skenování, prostorový model, fotogrammetrie, měřická dokumentace, ortofoto, fotoplán, Geomagic, TopoL, Agisoft Metashape, MicroStation

#### Abstract

This thesis focuses on documentation of Church of Beheading of St. John the Baptist in Dolní Chabry in Prague. The main objective of this thesis is a creation of detailed spatial model of interior and exterior of the church, a creation of photoplans and orthophotos documenting external walls of the church and the apse. The outcomes were made in cooperation with client - Archaeological Department of the National Heritage Institute.

#### Keywords

Laser scanning, spatial model, photogrammetry, survey documentation, orthophoto, photoplan,

Geomagic, TopoL, Agisoft Metashape, MicroStation

### Čestné prohlášení

Tímto prohlašuji, že jsem diplomovou práci na téma "Kostel Stětí sv. Jana Křtitele Dolní Chabry (Praha) - dílčí měřická dokumentace" vypracoval samostatně.

Veškerou použitou literaturu a podkladové materiály uvádím v seznamu zdrojů.

V Budilově dne ……………………. ……………………………………..

(podpis autora)

#### Poděkování

Na tomto místě bych chtěl poděkovat vedoucímu mé diplomové práce Ing. Jindřichu Hodačovi, Ph.D. za odborné vedení, pozitivní motivaci a vždy rychlou a vstřícnou pomoc při řešení problémů. Dík samozřejmě patří i mnoha dalším, kteří mi svým dílem při práci pomohli.

Také bych rád poděkoval mým rodičům, za veškerou podporu při mých studiích a zejména kvůli nim se mi podařilo tuto práci dokončit. Největší dík na závěr patří mé přítelkyni za to, že mi vždy stála po boku a byla mou oporou nejen při studiu.

## Obsah

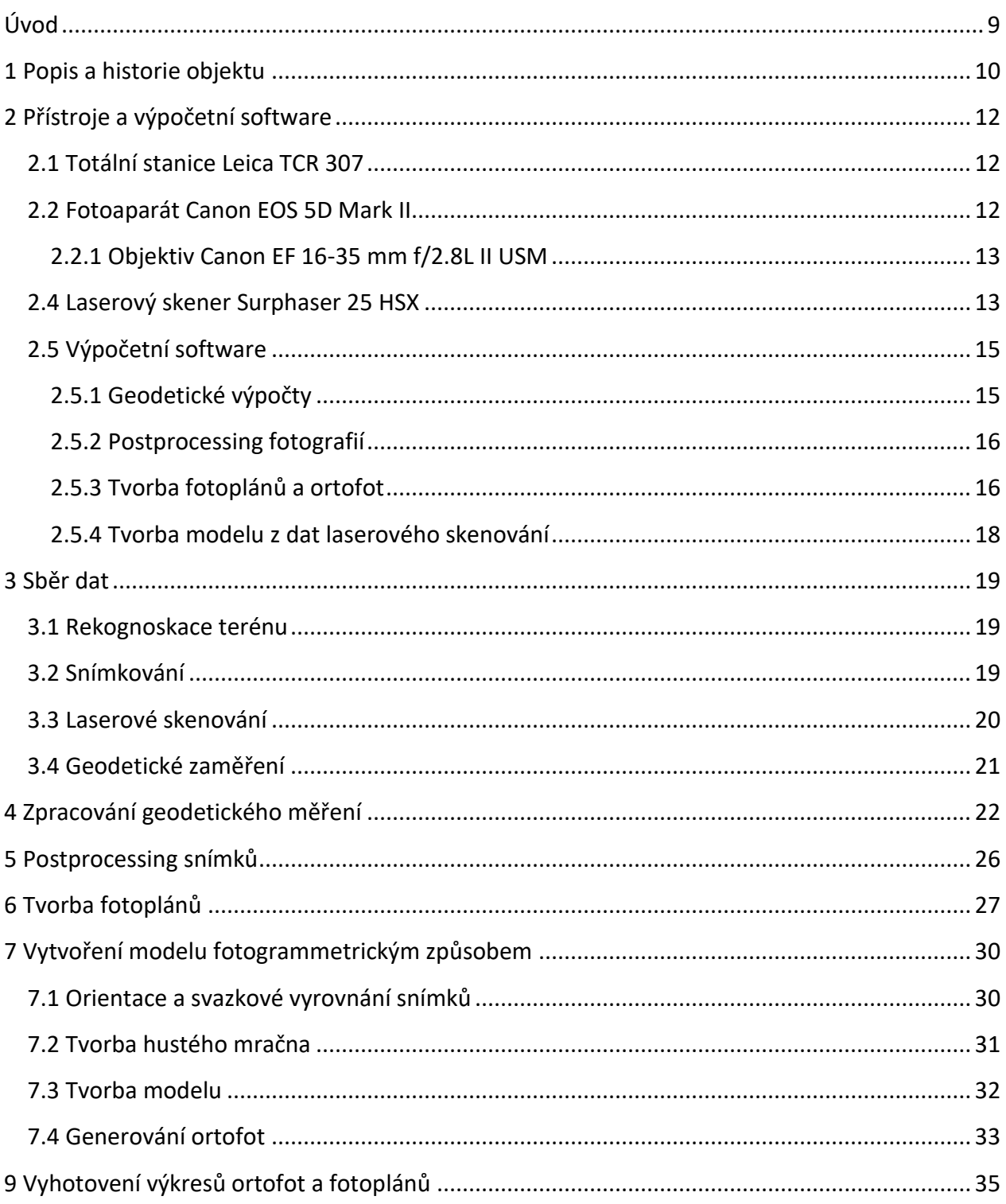

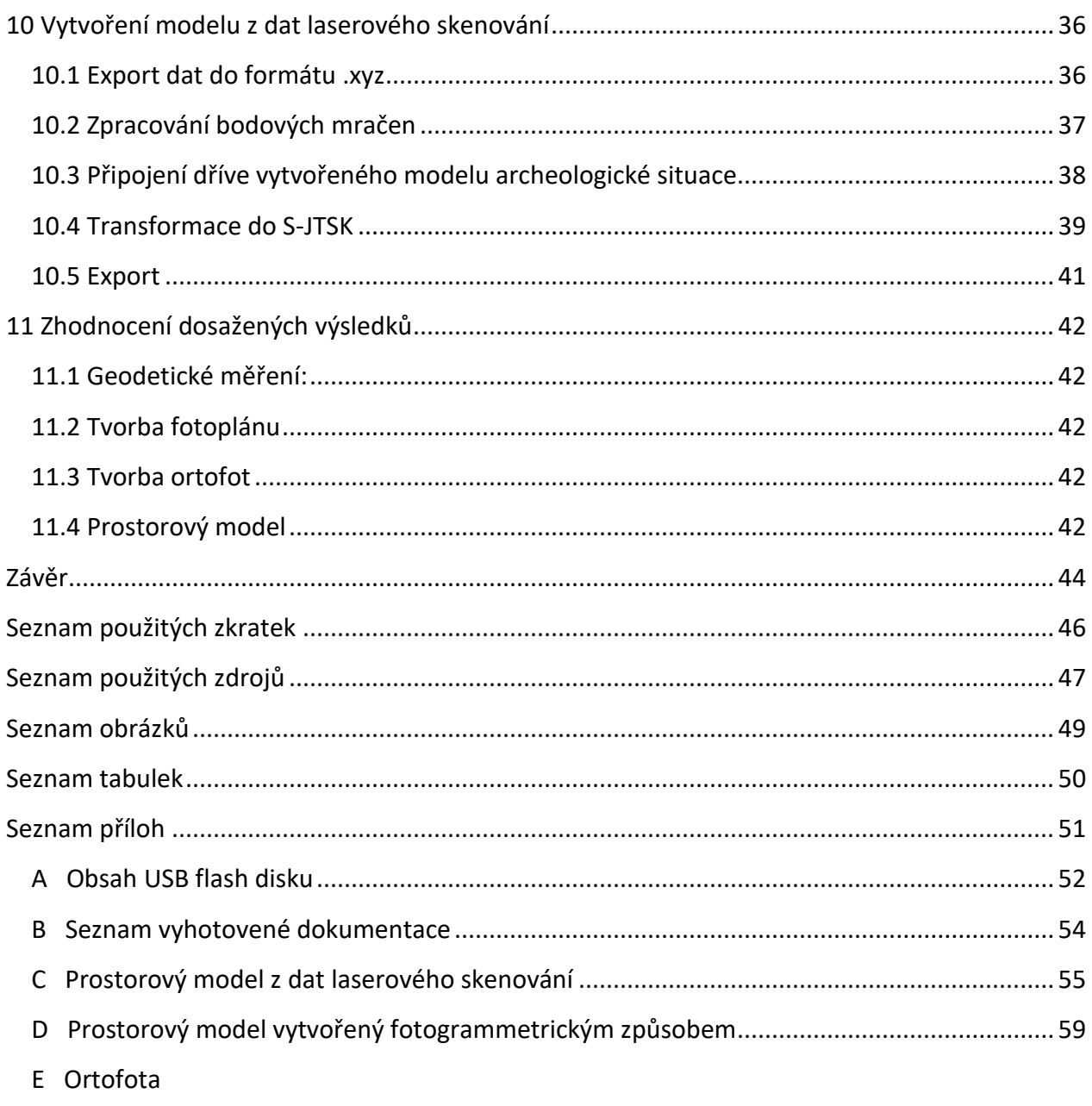

F Fotoplán

## <span id="page-8-0"></span>Úvod

Předmětem této diplomové práce je dílčí měřická dokumentace kostela Stětí svatého Jana Křtitele v Dolních Chabrech v Praze. Více o tomto objektu a jeho historii můžete nalézt v první kapitole.

Tato práce proběhla na zadání Ing. arch. Matouše Semeráda z Odboru archeologie Národního památkového ústavu v Praze a pod vedením Ing. Jindřicha Hodače, Ph.D. z katedry Geomatiky, fakulty Stavební ČVUT v Praze. Požadavkem zadavatele bylo vytvoření prostorového modelu jak interiéru, tak exteriéru budovy. Dále pak vyhotovení výkresů s fotogrammetrickou dokumentací (ortofota nebo fotoplány) vnějších stěn kostela v měřítku 1:20.

Pro dosažení těchto cílů bylo nezbytné zvolit příslušné postupy a využít odpovídající přístroje a softwarové nástroje. Popisu přístrojů využitých k zaměření objektu a softwaru využitému k výpočtům a zpracování měření se věnuje druhá kapitola.

Třetí kapitola popisuje všechny terénní měřické práce. Od rekognoskace terénu, přes geodetické zaměření měřické sítě a vlícovacích bodů, po laserové skenování a pořizování snímků pro fotogrammetrické výstupy.

Následuje popis přípravných prací. Tedy zpracování geodetických měření v kapitole čtvrté a postprocessingu fotografií v kapitole páté.

Další kapitoly se již věnují tvorbě finálních výstupů. Nejprve šestá kapitola popisuje tvorbu fotoplánů v programu TopoL xT. Dále se sedmá kapitola věnuje tvorbě prostorového modelu fotogrammetrickým způsobem v programu Agisoft Metashape a následnému generování ortofot z tohoto modelu. V osmé kapitole je popsána tvorba výkresů v programu Microstation ze vzniklých ortofoto a fotoplánů. Devátá kapitola se věnuje vzniku prostorového modelu z dat laserového skenování v programu Geomagic Wrap.

Zhodnocení přesnosti dosažených výsledků lze nalézt v kapitole číslo jedenáct a shrnutí průběhu a získaných výstupů se nachází v závěrečné kapitole.

## <span id="page-9-0"></span>1 Popis a historie objektu

Objektem zájmu této práce je Kostel Stětí sv. Jana Křtitele v Praze - Dolních Chabrech. Kostel se nachází ve středu obce na návrší na Bíleneckém náměstí. Současná stavba je románským kostelem s apsidou, ovšem této stavbě dle archeologických průzkumů předcházely tři starší svatyně. Právě díky tomu, a možnosti dalšího zkoumání historického vývoje, je tato lokalita zajímavá.

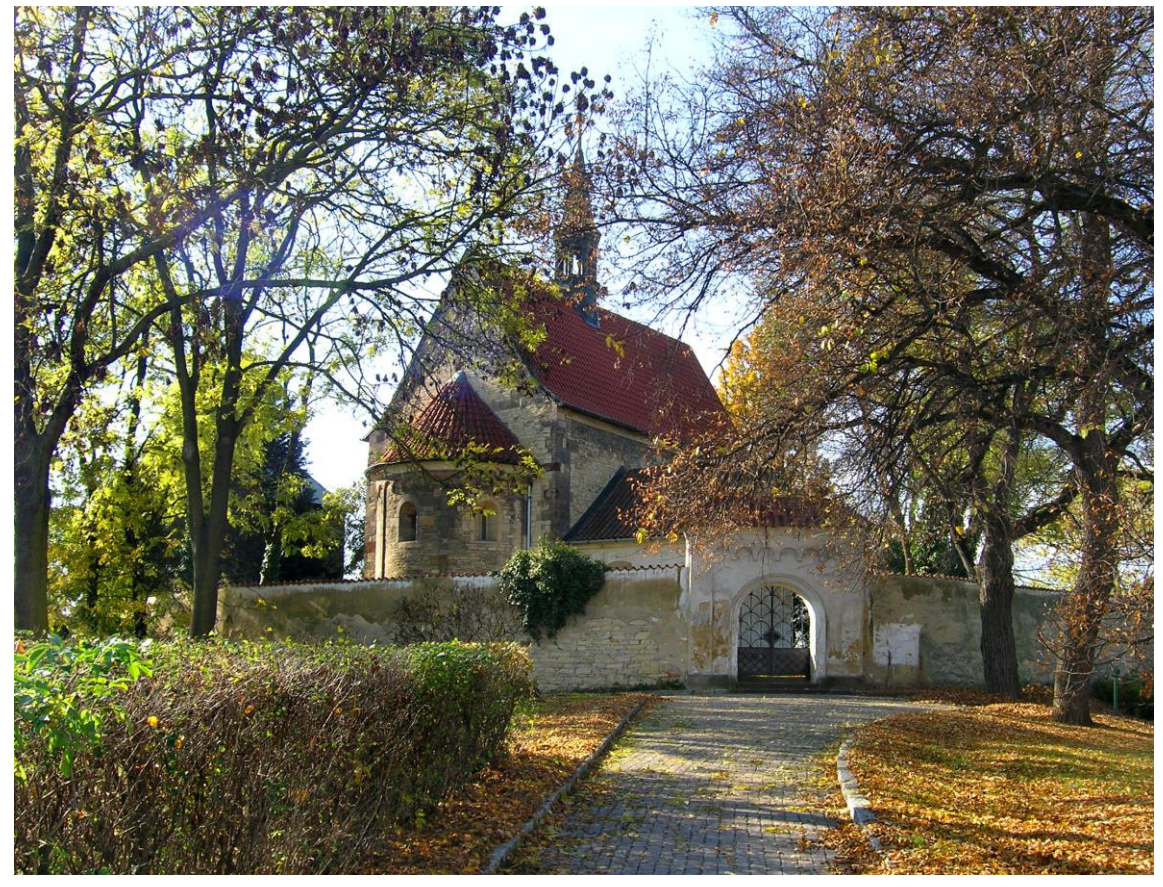

*Obr. 1 - Pohled na kostel z Bíleneckého náměstí* [zdroj: *[https://cs.wikipedia.org/wiki/Kostel\\_St%C4%9Bt%C3%AD\\_svat%C3%A9ho\\_Jana\\_K%C5%99titele\\_\(Doln%C3%AD\\_Chabry\)](https://cs.wikipedia.org/wiki/Kostel_St%C4%9Bt%C3%AD_svat%C3%A9ho_Jana_K%C5%99titele_(Doln%C3%AD_Chabry))*]

<span id="page-9-1"></span>Dle archeologických výzkumů byla první stavbou pravděpodobně dřevěná pohřební kaple s opukovými základy. Její datace je odhadována na počátek 11. století. Druhou stavbou byl již zděný podélný kostel s půlkruhovou apsidou, zde je zajímavá technika stavby tzv. klasové zdivo. Zajímavé jsou pozůstatky třetí stavby v pořadí, jedná se o rotundu z první poloviny 12. Století. Ta měla průměr 12,6 m, což zní činí druhou největší známou rotundu v Čechách po rotundě sv. Víta na Pražském hradě. Dále byla v rotundě nalezena zachovalá podlaha s reliéfními románskými dlaždicemi.

Současná, v pořadí tedy již čtvrtá, sakrální stavba byla postavena v druhé polovině 12. století. Hlavní část má rozměry 8x13 m se vstupem na západní straně a apsidou na východní straně. Dále k ní přiléhá čtvercová sakristie na severní straně a boční vstup s portálem na straně

jižní. Na vnitřních stranách kostela jsou vzácné románské malby – Kristus v mandorle, průvod apoštolů a rovněž nejstarší mariánský cyklus v Čechách.

Dochované pozůstatky základů starších staveb jsou vidět na následujícím půdorysu kostela – obr. 2. Černě současný románský kostel se šedými pozdějšími přistavbami. Žluté jsou základy nejstarší svatyně, modře základy druhé stavby – podélného kostela, červeně je zobrazena rotunda.

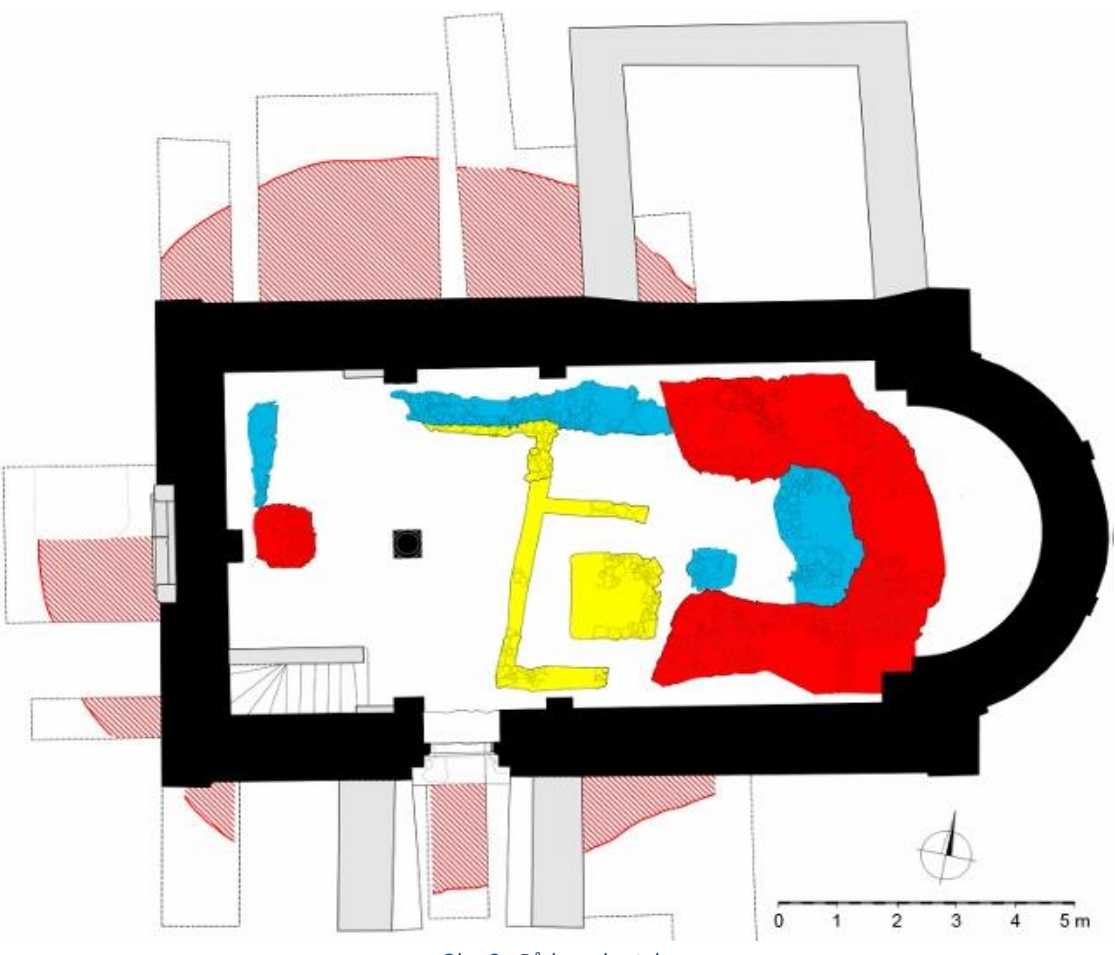

*Obr. 2 - Půdorys kostela*  [zdroj[: http://www.osop-chabry.cz/Kostel-steti-svateho-jana-krtitele.php\]](http://www.osop-chabry.cz/Kostel-steti-svateho-jana-krtitele.php)

<span id="page-10-0"></span>Dnešní podoba kostela je ovlivněna mnoha přestavbami, které kostel podstoupil během let. Po husitských válkách byla provedena pozdně gotická přestavba a zbudování nové střechy, jelikož ta byla během válek zničena. Opravy proběhly např. i po třicetileté válce nebo v baroku, kdy přibyla v interiéru kruchta. Posledním výrazným zásahem byla oprava za minulého režimu, během které došlo k necitlivé výměně kamenů v okolí oken.

V současnosti je závažným způsobem narušena statika zdiva a kostel si vyžaduje rekonstrukci. I k ní by jako podklady mohly být využity výstupy této práce.

V této kapitole bylo čerpáno z (1) (2) (3).

## <span id="page-11-0"></span>2 Přístroje a výpočetní software

Tato kapitola se věnuje popisu přístrojů využitých k zaměření objektu a softwaru využitému k výpočtům a zpracování měření.

## <span id="page-11-1"></span>2.1 Totální stanice Leica TCR 307

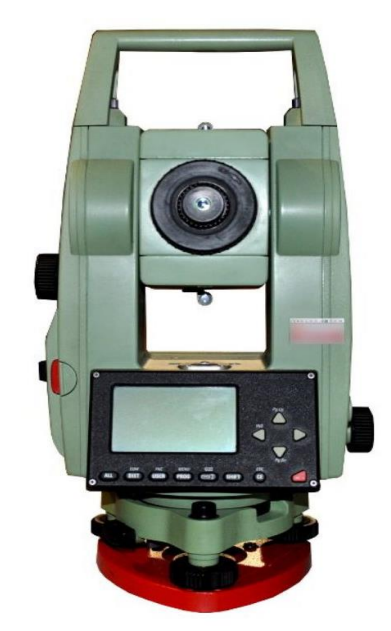

*Obr. 3 - Totální stanice Leica TCR 307 [zdroj : [http://mohandesi-koosha.com/uploads/totalstation/Leica-TCR307-1s2.jpg\]](http://mohandesi-koosha.com/uploads/totalstation/Leica-TCR307-1s2.jpg)*

<span id="page-11-3"></span>Pro geodetické zaměření byla využita totální stanice Leica TCR 307. Přístroj umožňuje vytvoření zakázky a následnou registraci všech měřených veličin do interní paměti. Přesnost měření úhlů je 7" a přesnost měření délek je 2mm + 2ppm. Délky je možné měřit s využitím odrazného hranolu či bezhranolovým odrazem. (4)

## <span id="page-11-2"></span>2.2 Fotoaparát Canon EOS 5D Mark II

<span id="page-11-4"></span>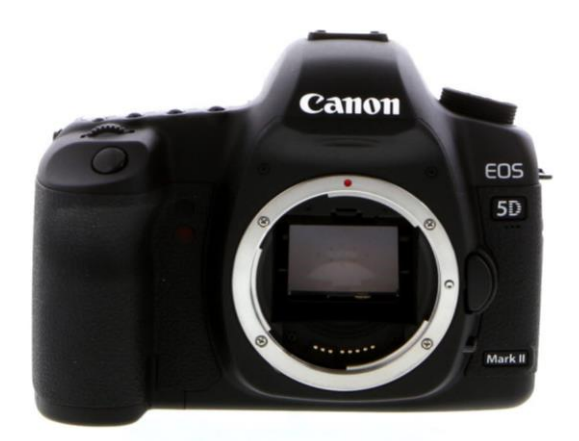

*Obr. 4 - Fotoaparát Canon EOS 5D Mark II [zdroj : [https://www.keh.com/media/catalog/product/cache/1/image/9df78eab33525d08d6e5fb8d27136e95/2/0/207771-](https://www.keh.com/media/catalog/product/cache/1/image/9df78eab33525d08d6e5fb8d27136e95/2/0/207771-2376926_01.jpg) [2376926\\_01.jpg\]](https://www.keh.com/media/catalog/product/cache/1/image/9df78eab33525d08d6e5fb8d27136e95/2/0/207771-2376926_01.jpg)*

Pro pořízení snímků k fotogrammetrickému zpracování byla zvolena profesionální zrcadlovka Canon EOS 5D Mark II. Tento fotoaparát disponuje full frame snímačem CMOS s rozlišením 21,1Mpx a nabízí ISO 100-6400 rozšiřitelný z 50 až na 25 600. Pro přesné ostření je využit 9 bodový systém automatického zaostřování s podporou neviditelných pomocných bodů. (5)

<span id="page-12-0"></span>2.2.1 Objektiv Canon EF 16-35 mm f/2.8L II USM

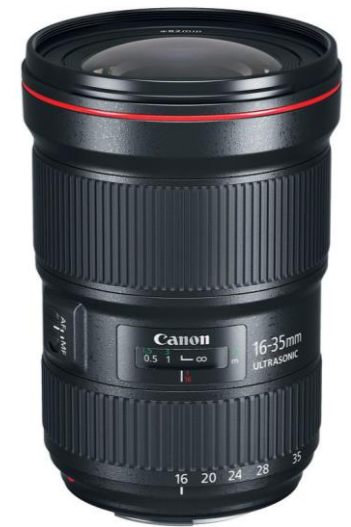

*Obr. 5 - Objektiv Canon EF 16-35 mm f/2.8L II USM [zdroj : [https://www.fotolab.cz/eshop/portret/canon-ef-16-35mm-f-2-8l-iii-usm.html\]](https://www.fotolab.cz/eshop/portret/canon-ef-16-35mm-f-2-8l-iii-usm.html)*

<span id="page-12-2"></span>Na zrcadlovce byl osazen objektiv Canon EF 16-35 mm f/2.8L II USM. Jedná se o kvalitní objektiv typu širokoúhlý zoom. Výhodou je jeho konstantní světlost f/2,8, která umožňuje fotografování i za slabého světla. Dále je objektiv vybaven ultrazvukovým mikromotorem pro rychlé automatické zaostřování. (6)

## <span id="page-12-1"></span>2.4 Laserový skener Surphaser 25 HSX

<span id="page-12-3"></span>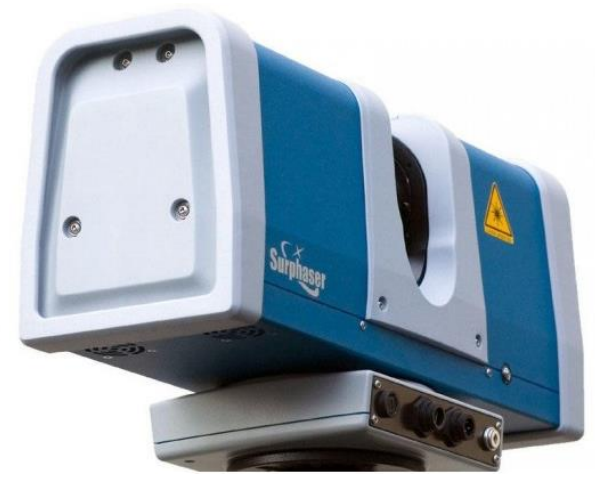

*Obr. 6 - Laserový skener Surphaser 25 HSX [zdroj : [https://d2i9320pexmd8f.cloudfront.net/37ac7640-df17-4466-9cb0-e39698da6a3f14546301391454630139\\_resized.jpg\]](https://d2i9320pexmd8f.cloudfront.net/37ac7640-df17-4466-9cb0-e39698da6a3f14546301391454630139_resized.jpg)*

Interiér i exteriér byl zaměřen pomocí laserového skeneru Surphaser 25 HSX (výrobní číslo přístroje: BS-SCHSX025858), což je 3D fázový hemisférický skener, který dokáže s přesností do 1 mm zaměřit až milion bodů za sekundu. Přesnost je dána vzdáleností skeneru od objektu (doporučená vzdálenost je 0,4 - 30m) a celková přesnost přístroje se pohybuje do 0,5 mm na 5 m. Přístroj zaměří body v zorném poli 360° x 270°, to jest celé své okolí kromě kuželu přímo pod sebou. Skener snímá body pro obě dvě hemisféry současně, což urychluje práci se skenerem a umožňuje zaměřit jedno stanovisko v řádu jednotek minut (přesný čas závisí na nastavení hustoty skenovaných bodů. K práci se skenerem je nezbytné, aby byl propojen s počítačem s vhodným softwarem (v této práci byl využit Surph Express Standard, jež je popsán dále v textu), dále napájecí zdroj, propojovací kabely a stativ. (7)

## <span id="page-14-0"></span>2.5 Výpočetní software

#### <span id="page-14-1"></span>2.5.1 Geodetické výpočty

#### **GROMA**

Program GROMA slouží k veškerým geodetickým výpočtům, od zpracování dat získaných z totální stanice přes základní geodetické úlohy až po export výsledných souřadnic, či jejich transformace. Program rovněž umožňuje generování protokolů z provedených operací. Rovněž umožňuje generování kontrolní kresby. Výpočetní úlohy se spouštějí nad seznamy souřadnic a seznamy měřených hodnot.

V této práci byl program využit pro zpracování zápisníku, výpočet souřadnic pomocí polární metody dávkou a pro transformaci souřadnic do 2D souřadnic fotoplánů.

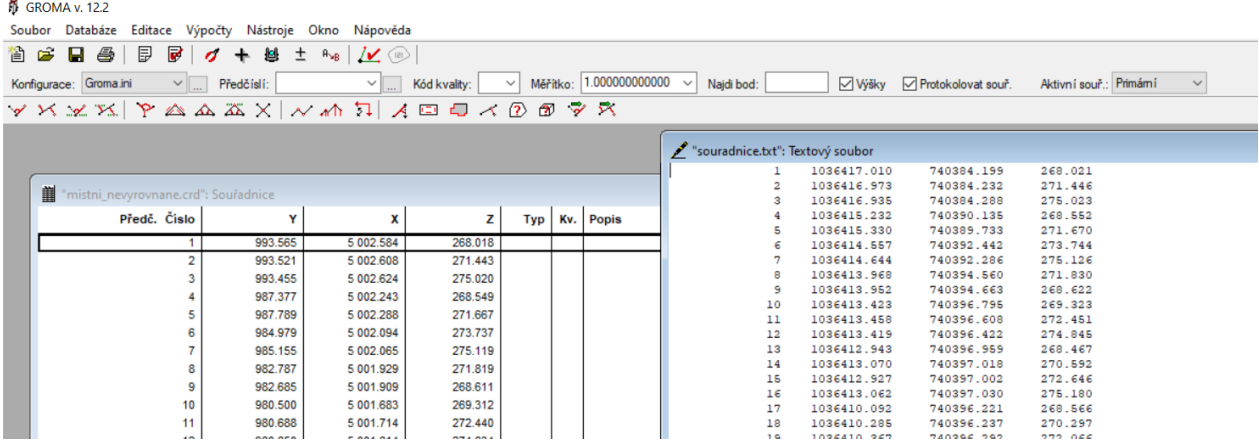

*Obr. 7 - Náhled programu GROMA*

#### <span id="page-14-2"></span>**EasyNET**

Software pro vyhodnocení a vyrovnání prostorové geodetické sítě. Předností programu je funkce automatické detekce a vyloučení odlehlých měření. Tato detekční metoda je navržena na základě robustního vyrovnání geodetických měření. Další výhodou je velké množství informací o přesnosti sítě obsažených v protokolech a možnost generování grafického znázornění geodetické sítě s vykreslením elips chyb jednotlivých bodů. (8)

Pomocí tohoto programu byla vyrovnána geodetická měřická síť.

<span id="page-14-3"></span>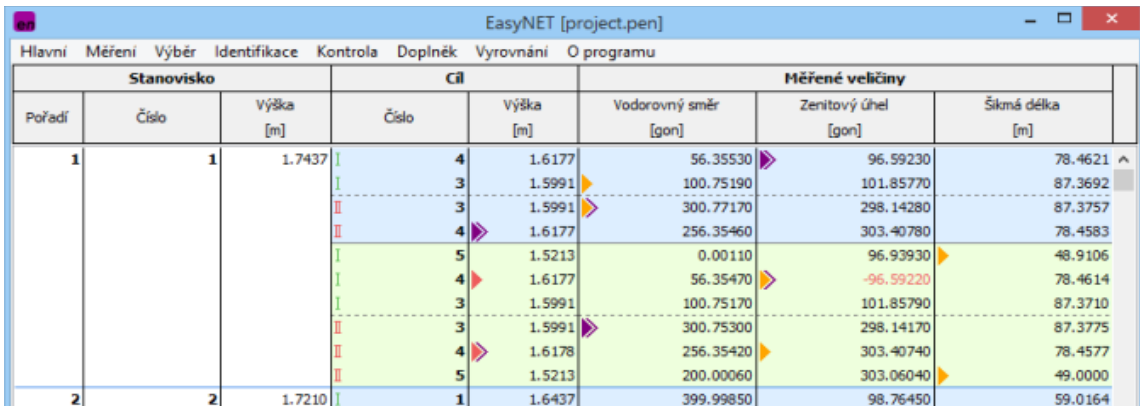

*Obr. 8 - Náhled programu EasyNET [zdroj : [http://adjustsolutions.cz/easynet/\]](http://adjustsolutions.cz/easynet/)*

### <span id="page-15-0"></span>2.5.2 Postprocessing fotografií

#### **Canon Digital Photo Professional Software**

Tento software je možné použít pro úpravu obrazové kvality a geometrie snímků. V této práci byl využit k odstranění základních vad fotoaparátu, zejména distorze objektivu.

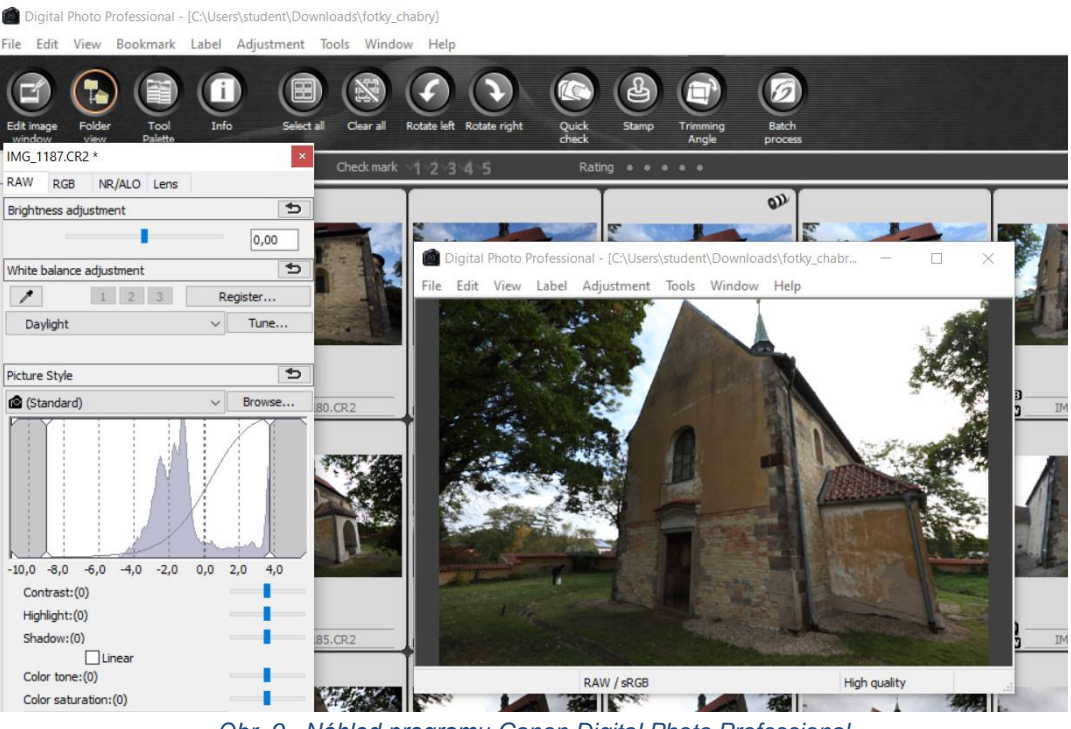

*Obr. 9 - Náhled programu Canon Digital Photo Professional*

#### <span id="page-15-2"></span>**Adobe Lightroom**

Software pro úpravu fotografií. Pro největší šíři možných úprav je vhodné použít fotografie ve formátu RAW. Díky tomuto softwaru se podařilo snímky barevně sjednotit pro tvorbu mozaiky modelu a fotoplánů.

#### **Adobe Photoshop**

Program pro úpravu fotografií a práci s grafikou. Nabízí široké množství nástrojů, v této práci byly však využity jen základní štětce pro rozmazání a maskování. Byl využit pro finální retušování přechodů v mozaice získaných ortofot a fotoplánů.

#### <span id="page-15-1"></span>2.5.3 Tvorba fotoplánů a ortofot

#### **TopoLxT**

Geografický informační systém umožňující práci s daty pro vyhodnocení pozemní i letecké fotogrammetrie. Zde posloužil pro tvorbu fotoplánů.

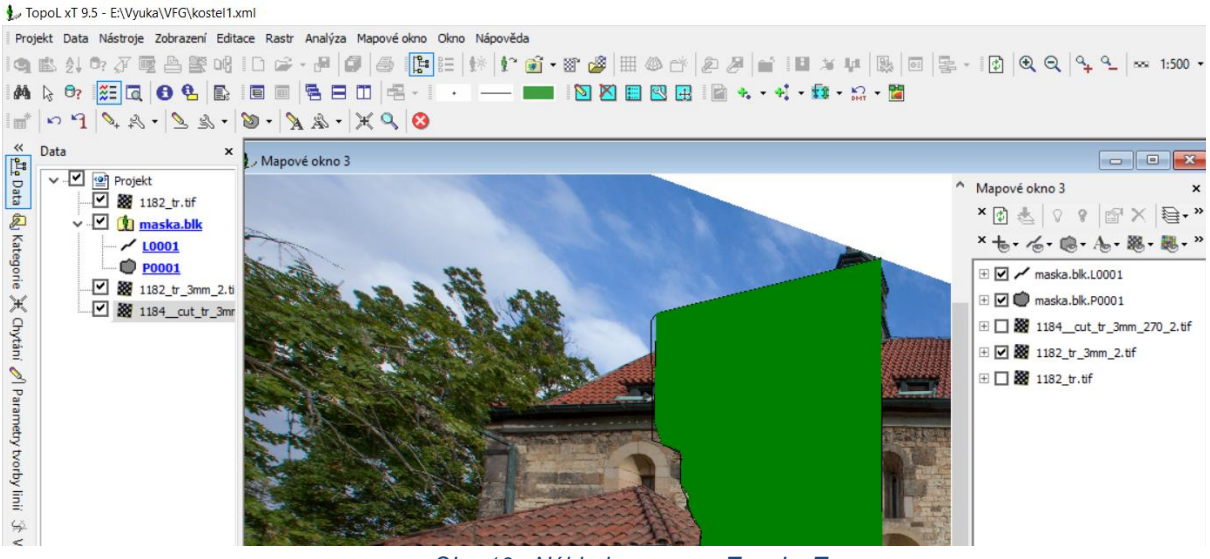

*Obr. 10 - Náhled programu TopoL xT*

#### <span id="page-16-0"></span>**Agisoft Metashape Professional**

Software umožňuje fotogrammetrické výpočty nad digitálními snímky a dokáže generovat, jak 3D výstupy - prostorové modely, mračna bodů, tak 2D výstupy - např. ortofoto.

#### **MicroStation V8i (SELECTseries 2) v. 08**

Program pro CAD (z anglického computer-aided design, v češtině počítačem podporované projektování). Byl využit k závěrečné úpravě fotoplánů a ortofot a vytvoření finálních výkresů.

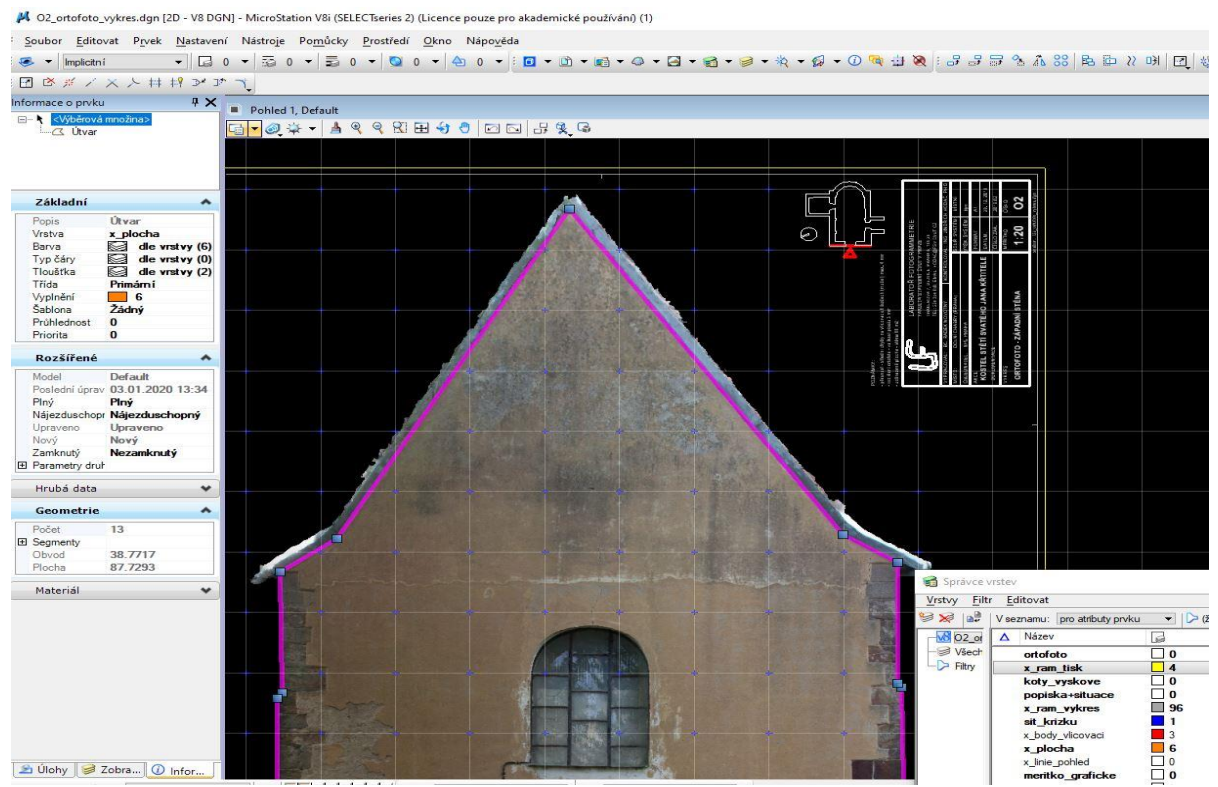

<span id="page-16-1"></span>*Obr. 11 - Náhled programu MicroStation*

#### <span id="page-17-0"></span>2.5.4 Tvorba modelu z dat laserového skenování

#### **Surph Express Standard**

Program sloužící k obsluze laserového skeneru Surphaser 25 HSX. Zároveň umožňuje export získaných dat a jejich převod do formátu .xyz.

#### **Geomagic Wrap 2017**

Komplexní program pro práci s 3D daty. Zde došlo k veškerým dalším úpravám mračna bodů, vzájemné registraci, ořezu, redukci počtu bodů a vytvoření polygonového modelu. (9)

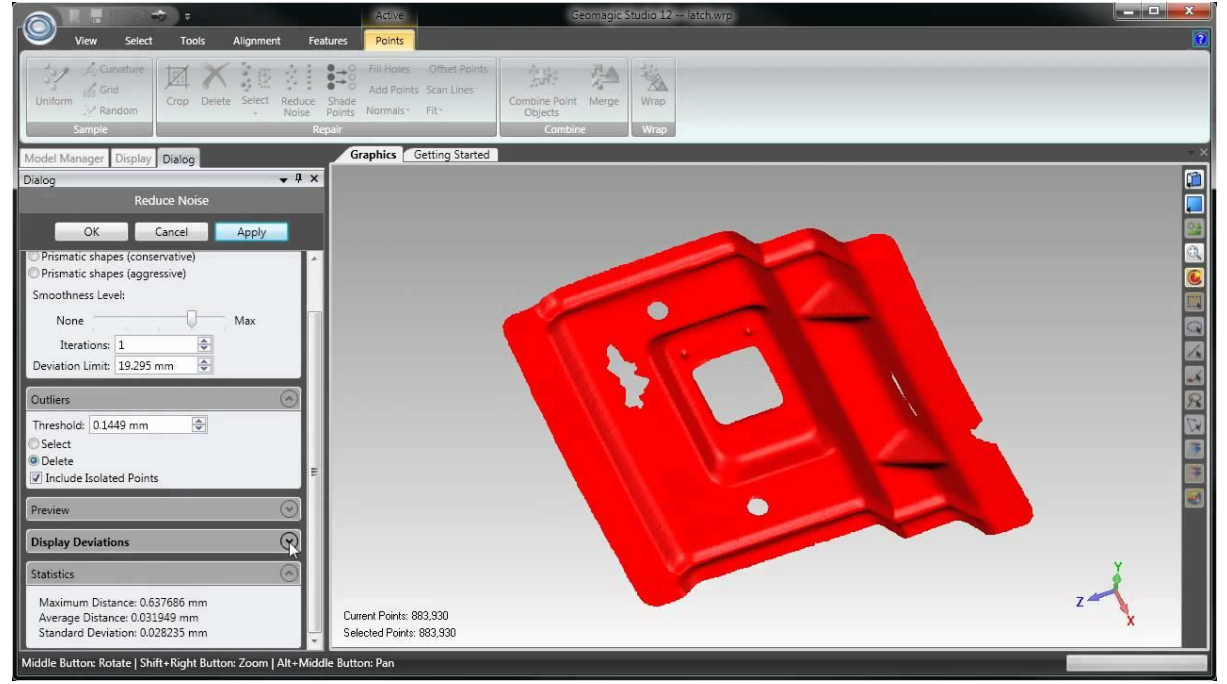

*Obr. 12 - Náhled programu Geomagic Wrap*

#### <span id="page-17-1"></span>**CloudCompare**

Program pro práci s mračny bodů. Umožňuje tvorbu řezů, jež byla využita pro získání bodů určujících rovinu ortofota.

#### **XYZTrans**

Program na transformaci prostorových kartézských souřadnic. Umožňuje výpočet transformační klíče pro obecnou afinní, podobnostní a shodnostní transformaci při použití dvou sad bodů. Pro výpočet je možné zapínat a vypínat jednotlivé identické body. (10)

## <span id="page-18-0"></span>3 Sběr dat

### <span id="page-18-1"></span>3.1 Rekognoskace terénu

Při první návštěvě objektu 4. října 2019 proběhla rekognoskace terénu. Spolu se zadavatelem Ing. arch. Matoušem Semerádem a vedoucím této diplomové práce Ing. Jindřichem Hodačem, Ph.D. byly určeny hlavní cíle projektu a zvoleny vhodné pracovní postupy a metody. Bylo rozhodnuto, že exteriér kostela bude zaměřen fotogrammetricky a výstupem bude prostorový model, fotoplány přední a bočních stěn a ortofota zadní stěny s apsidou generované z modelu. Požadavkem zadavatele bylo měřítko finálních výkresů 1:20 z důvodu jednotného měřítka s již dříve vytvořenou dokumentací. Všechny výstupy by měly být polohově a výškově připojeny.

Pro interiér kostela byla zvolena metoda laserového skenování, jejímž výsledkem bude prostorový model, přičemž bylo vysloveno přání zadavatele o propojení prostorových dat s modelem získaným při archeologickém průzkumu. Následně se rozhodlo o použití této metody rovněž na exteriér, jako alternativního výstupu k fotogrammetrickému modelu.

Kromě laserového skenování a snímkování pro fotogrammetrii byla využita také totální stanice k získání souřadnic vlícovacích bodů, jak v exteriéru, tak v interiéru kostela. Díky těmto bodům mohla být provedena transformace obou modelů do souřadnicového systému S-JTSK. Toto měření bylo využito i pro výškové připojení. (11) (12)

### <span id="page-18-2"></span>3.2 Snímkování

Po rekognoskaci bylo 8. října 2019 provedeno snímkování exteriéru profesionální zrcadlovkou Canon EOS 5D Mark II. Formátem pro uložení fotografií byl zvolen RAW pro nejširší možnost následné postprodukce. Při pořizování snímků byly upravovány parametry fotoaparátu tak, aby bylo dosaženo co největší obrazové kvality získaných fotografií. Zároveň bylo dbáno na zachování stejné ohniskové vzdálenosti u všech fotografií, což při zpracování umožňuje přesnější svazkové vyrovnání snímků. Rovněž byly mechanicky posouvány větve okolních stromů, jež zamezovaly výhledu na stěny kostela. Celkem bylo nafoceno 89 snímků celého obvodu kostela.

Jelikož byla kvalita první série pořízených fotografií ovlivněna nepříznivými světelnými podmínkami, byla nafocena ještě druhá série 10. října 2019 během geodetického zaměření objektu. Proces byl obdobný s prvním snímkováním a výsledkem bylo 97 snímků. Po porovnání obou sad snímků bylo dále pracováno pouze s druhou sérií.

#### **Nastavení parametrů fotoaparátu:**

- **Konstanta komory** 16 mm (14 snímků s ohniskovou vzdáleností 17 mm)
- **Čas expozice** 1/50 až 1/160 (u většiny snímků 1/80 až 1/100)
- Režim expozice priorita clony
- **Závěrka clony** f/13
- **Rychlost ISO** ISO 400 (u třech snímků ISO 500, u jednoho ISO 320)

### <span id="page-19-0"></span>3.3 Laserové skenování

Při laserovém skenování interiéru bylo využito 18 stanovisek. Tento relativně vysoký počet je dán velkým množstvím zákrytů, způsobených mobiliářem kostela. Byla naskenována hlavní loď, sakristie i kruchta s varhany. Stanoviska byla také volena ve dveřích mezi hlavní lodí a sakristií, případně ve vchodech do kostela, pro následnou snazší registraci získaných dat do jednoho celku. Pro zachycení exteriéru kostela stačilo 10 stanovisek.

Na následujícím náčrtku jsou všechna stanoviska zaznamenána. Červeně jsou zobrazena stanoviska dole uvnitř kostela, oranžově stanoviska na schodech a kruchtě, zelené jsou stanoviska vně kostela.

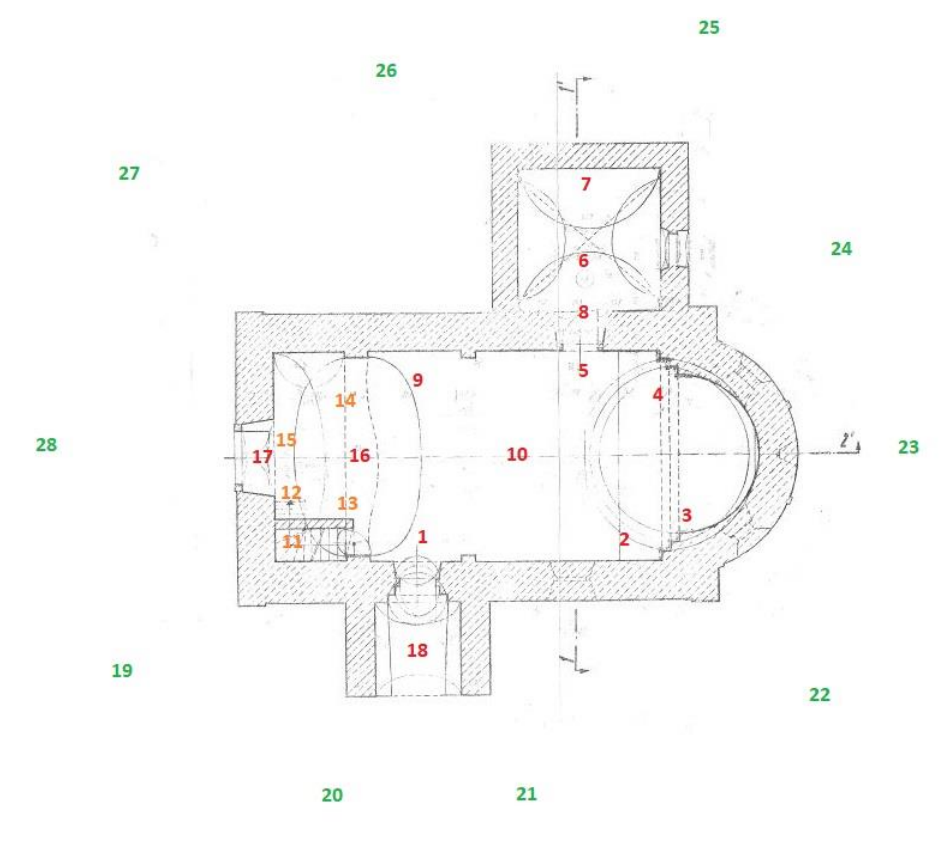

<span id="page-19-1"></span>*Obr. 13 - Stanoviska laserového skenování*

Při skenování není nutné přístroj přesně urovnávat, protože data jsou ukládána v místním souřadnicovém systému s počátkem v poloze skeneru. Ovšem je výhodné směřovat skener vždy přibližně stejným směrem, čímž je zajištěna podobná orientace získaných dat a jejich snazší registrace k sobě. Skenováno bylo s nastavenou hustotou bodů po 5 mm při vzdálenosti 10 m. Vždy byl naskenován celý rozsah 360° okolí skeneru a ořezání mračna proběhlo až při zpracování dat.

### <span id="page-20-0"></span>3.4 Geodetické zaměření

Po získání první sady snímků, byly na fotografiích zvoleny přirozeně signalizované vlícovací body, které byly potřebné pro transformaci modelu a tvorbu fotoplánů. Následovalo zaměření těchto bodů totální stanicí, pročež byla nejprve vybudována měřická síť pomocných stanovisek 4001-4012. Body sítě byly umístěny nejen v okolí kostela, ale i v interiéru. Pro stabilizaci jednotlivých bodů bylo vně kostela využito dřevěných kolíků, uvnitř byly využity spáry v dlažbě. Pro měření délek mezi jednotlivými stanovisky bylo zvoleno měření na minihranol. Směry byly měřeny v jedné poloze dalekohledu. Tato síť byla z bodu 4009 připojena na zhušťovací body číslo 260.1 a 260.3, jež byly určeny v roce 2002 pomocí GPS.

Jednotlivé vlícovací body (celkem 64) byly zaměřeny ze získaných stanovisek polární metodou s využitím bezhranolového měření délek. Pokud byly body viditelné z více stanovisek byly zaměřeny opakovaně.

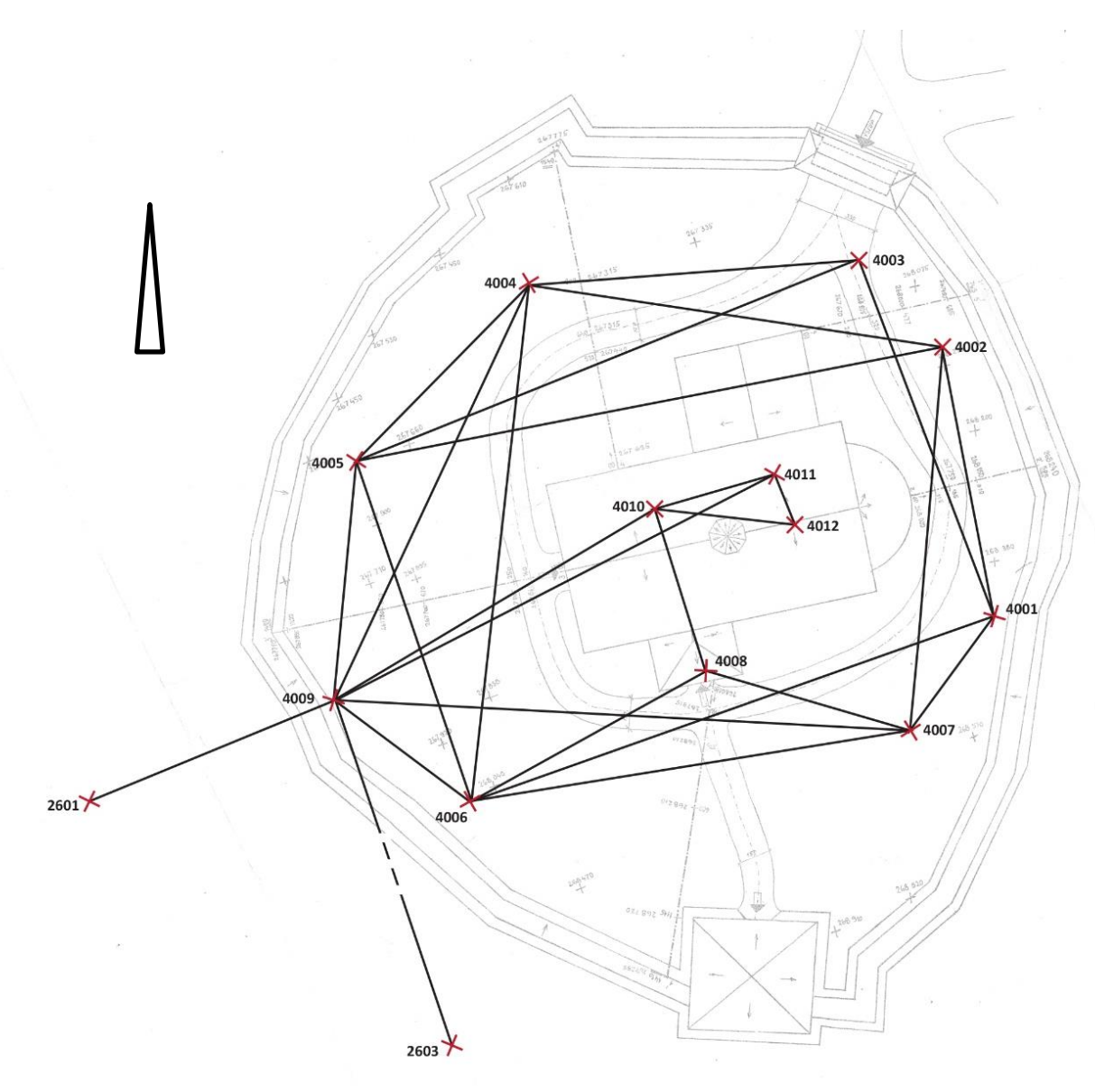

*Obr. 14 - Nákres měřické sítě*

## <span id="page-21-1"></span><span id="page-21-0"></span>4 Zpracování geodetického měření

Data z totální stanice byla exportována ve formátu GSI a následně nahrána do programu Groma. Nejprve byl proveden výpočet bodů měřické sítě v místním souřadnicovém systému s počátkem v bodě 4001 (X=5000.000m, Y=1000.000m, Z=100.000m) a osou Y směřující do bodu 4002.

Získané souřadnice byly použity jako přibližné pro vyrovnání sítě, které proběhlo v programu EasyNET. Vyrovnání sítě mohlo být provedeno i v Gromě, ovšem výhodou EasyNETu je větší množství informací, jež o přesnosti sítě dostaneme, například parametry elipsoidů chyb. Nejprve byla vygenerována zrcadlová měření v opačné poloze, jelikož program umí pracovat pouze s měřením v obou polohách. Následně byla nastavena apriorní přesnost měření, nastaven fixní bod - 4001 a proveden výpočet.

Program upozorňuje na odlehlé hodnoty, které vylučuje. V tomto vyrovnání byl problém s měřením na nejkratší vzdálenosti mezi body 4008-4010 a 4010-4011 (zřejmě z důvodu nepřesného zacílení) a měřením zvenku kostela směrem dovnitř 4009-4010 (zřejmě z důvodu lomu světla). Také byl z vyrovnání vyloučen nadbytečný bod 4012. Přesnost jednotlivých bodů je uvedena v tabulce. Elipsy chyb jsou na obrázku. Ta odpovídá postupu měření délek na minihranol a měření úhlů na vzdálenost 5-20m. Vnitřní přesnost sítě je do 1 cm. (13)

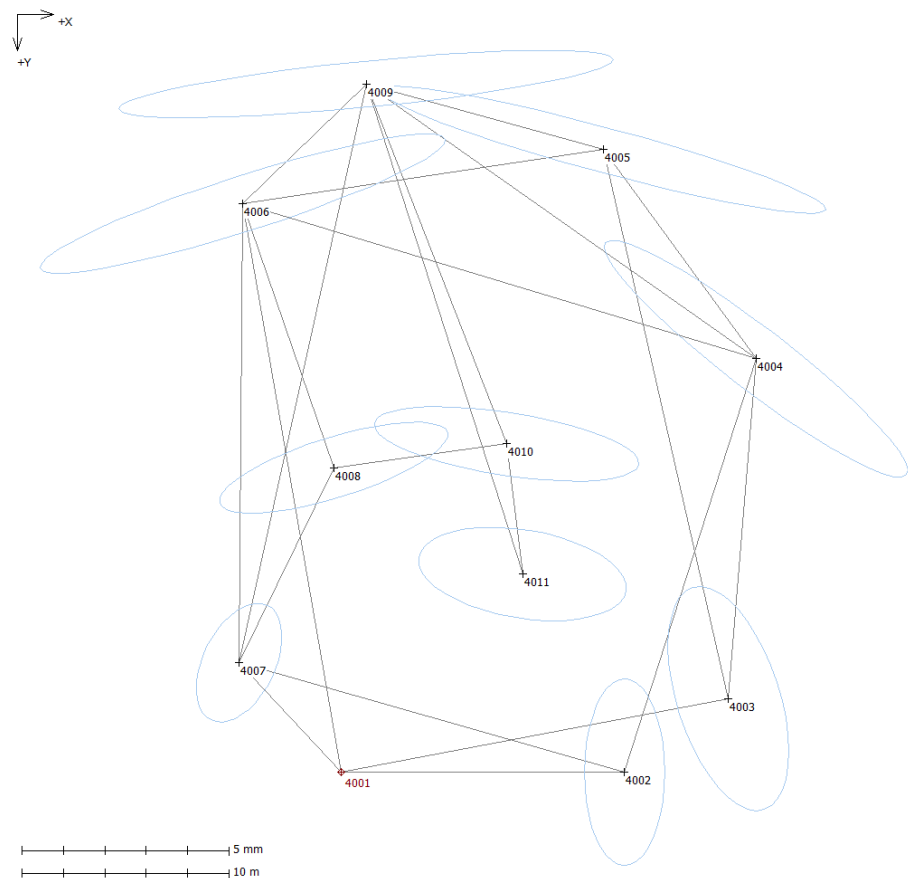

*Obr. 15 - Kresba vyrovnané sítě s elipsami chyb*

<span id="page-22-0"></span>

| Číslo | X[m]      | $Y$ [m]   | Z[m]     | Směrodatná odchylka [mm] |      |      |
|-------|-----------|-----------|----------|--------------------------|------|------|
| bodu  |           |           |          | X                        |      | z    |
| 4001  | 5000,0000 | 1000,0000 | 100,0000 |                          |      |      |
| 4002  | 5013,6755 | 1000,0012 | 99,8551  | 0,97                     | 2,25 | 1,37 |
| 4003  | 5018,6901 | 996,4480  | 98,6782  | 1,46                     | 2,70 | 1,97 |
| 4004  | 5020,0256 | 980,0583  | 99,3837  | 3,67                     | 2,86 | 1,83 |
| 4005  | 5012,6461 | 969,9696  | 99,4605  | 5,38                     | 1,53 | 1,92 |
| 4006  | 4995,2407 | 972,5710  | 100,0291 | 4,90                     | 1,68 | 1,88 |
| 4007  | 4995,0571 | 994,7183  | 99,8717  | 1,04                     | 1,43 | 1,94 |
| 4008  | 4999,6245 | 985,3081  | 99,6501  | 2,76                     | 1,10 | 1,98 |
| 4009  | 5001,1978 | 966,8013  | 99,6513  | 5,97                     | 0,81 | 1,92 |
| 4010  | 5007,9744 | 984,1653  | 99,4785  | 3,20                     | 0.90 | 2,07 |
| 4011  | 5008,7445 | 990,4412  | 99,4804  | 2,51                     | 1,13 | 2,16 |

<span id="page-22-1"></span>*Tabulka 1 - Vyrovnané body měřické sítě*

S vyrovnanými souřadnicemi bodů sítě byly opět v programu Groma dopočteny souřadnice vlícovacích bodů, pročež byla využita metoda hromadného výpočtu - Polární metoda dávkou. Pro vlícovací body zaměřené z více stanovisek, celkem 34 bodů, byly souřadnice voleny jako průměr, jelikož se hodnoty lišily v maximálním případě pouze o 7 mm. Více v přiloženém protokolu.

Transformace místního souřadnicového systému do systému S-JTSK byla provedena rovněž v Gromě. Byla využita shodnostní transformace s pomocí známých souřadnic bodů 260.1 a 260.3. Díky využití shodnostní transformace, při které je provedeno pouze otočení a posun sítě, zůstala vnitřní přesnost sítě zachována i po transformaci. Pro výškové připojení byl vzat průměr rozdílů výšek mezi jednotlivými systémy obou dvou známých bodů.

Pro tvorbu fotoplánů v programu TopoL byla zapotřebí ještě jedna transformace, a to transformace 3D souřadnic do 2D souřadnic v rovině fotoplánu. Body byly rozděleny po jednotlivých stěnách. Zde byly zvoleny dva body které určili osu X, výška byla zachována v druhé souřadnici Y. Po transformaci zůstala ve třetí souřadnici Z informace o odchylce bodu od zvolené roviny, ta byla před nahráním do TopoLu odstraněna. Poslední úpravou bylo přidání záporného znaménka k souřadnici Y, aby se po transformaci fotoplán nezobrazil zrcadlově otočený.

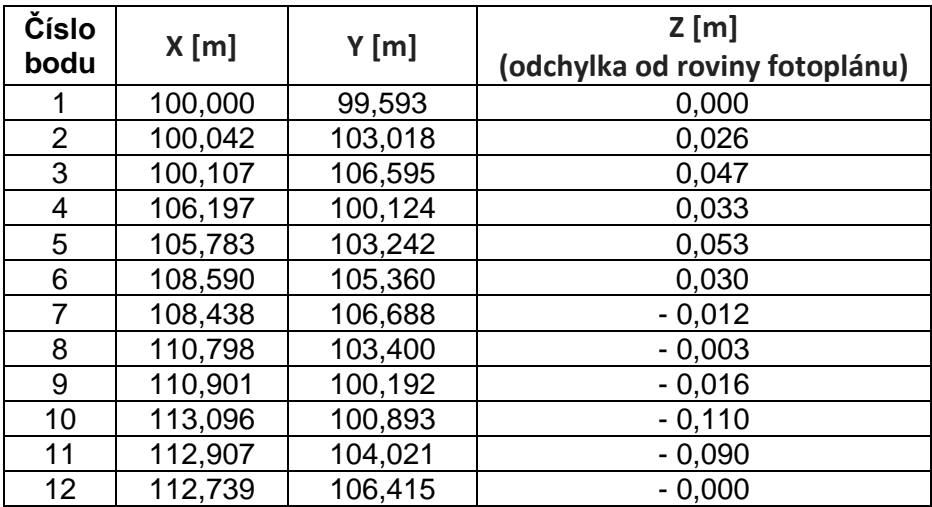

<span id="page-23-0"></span>*Tabulka 2 - 2D souřadnice pro fotoplán jižní stěny*

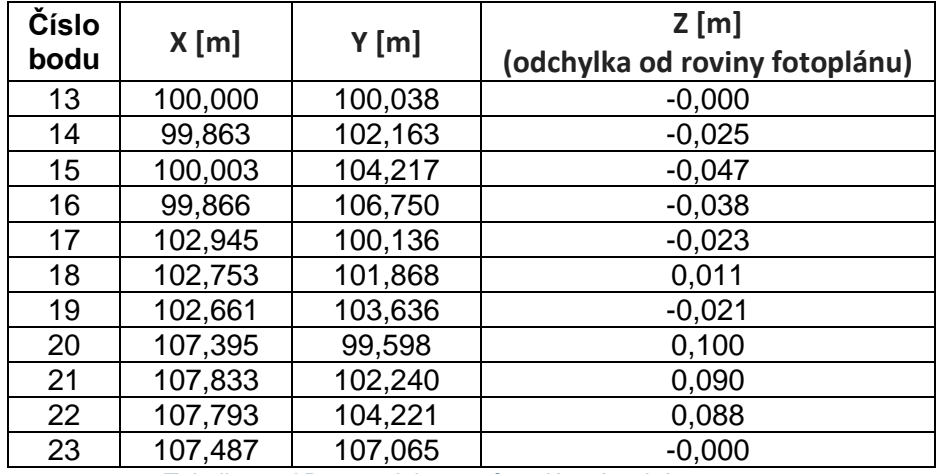

*Tabulka 3 - 2D souřadnice pro fotoplán západní stěny*

<span id="page-24-0"></span>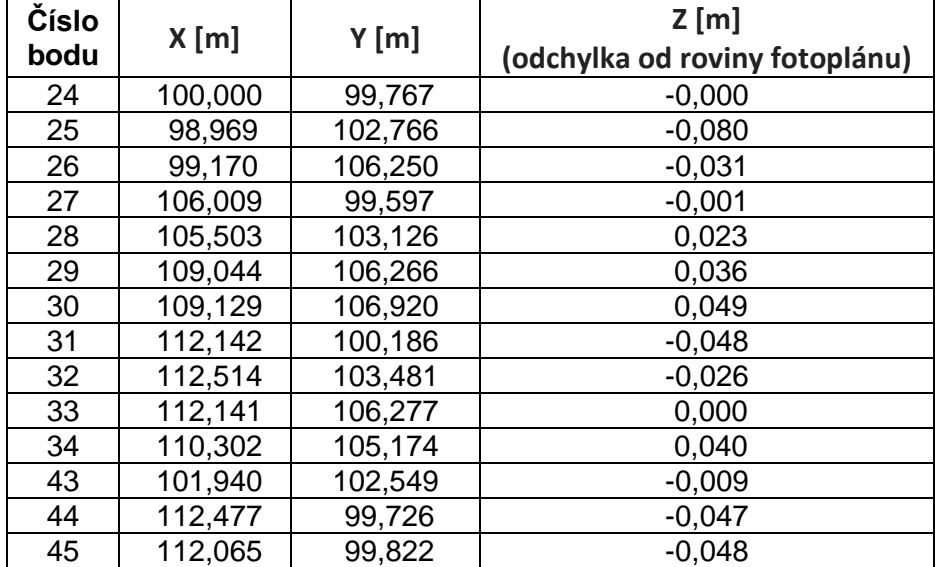

<span id="page-24-1"></span>*Tabulka 4 - 2D souřadnice pro fotoplán severní stěny*

## <span id="page-25-0"></span>5 Postprocessing snímků

První fází postprocessingu získaných fotografií byl výběr snímků s nejlepší obrazovou kvalitou pro tvorbu fotoplánů jednotlivých stěn, hlavními faktory pro výběr byla ostrost a množství detailů zachycených na snímku. Následně byly prohlíženy a kontrolovány i ostatní fotografie pro tvorbu prostorového modelu, bylo zjištěno, že se nepodařilo dodržet konstantní konstantu komory (ohniskovou vzdálenost). Ta u 14 snímků nabyla hodnoty 18 mm, místo hodnoty 16 mm, jež byla u většiny snímků. I 14 snímků je ovšem dostatečný počet pro kvalitní výpočet parametrů distorze pro dané nastavení a získání relevantních výstupů v programu Agisoft Metashape. Proto neměla tato chyba vliv na přesnost výsledného modelu. Konstanta komory byla jiná ještě u dvou snímků, konkrétně 17 mm a 20 mm, tyto snímky nebyly do dalšího zpracování zařazeny.

U snímků pro fotoplány byly v softwaru Canon Digital Photo Professional odstraněny základní vady objektivu, zejména distorze. Pro její odstranění bylo využito kalibračních hodnot výrobce objektivu. Při pozornějším porovnání obr. 14 a obr. 15 si můžeme všimnout roztažení celého obrazu směrem k okrajům (porovnání okna a mřížky) a zesvětlení okrajů (viditelné v levém spodním rohu).

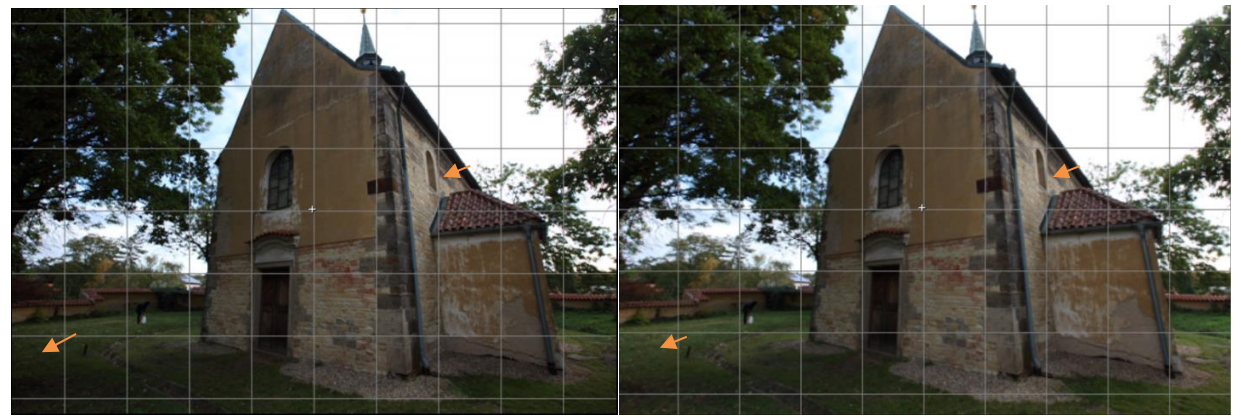

*Obr. 16 - Před odstraněním vad objektivu Obr. 17 - Po odstraněním vad objektivu*

<span id="page-25-2"></span><span id="page-25-1"></span>Následná úprava v programu Adobe Lightroom se týkala všech snímků. Byla provedena úprava barev, vyvážení bílé a doostření fotografií. Vždy bylo dbáno na to, aby se sousední snímky, co nejvíce barevně podobaly. Nebyly prováděny jakékoliv transformace a posuny snímků, aby nedošlo ke ztrátě geometrické přesnosti získaných dat. Finálně upravené snímky byly uloženy ve formátu TIFF. (14)

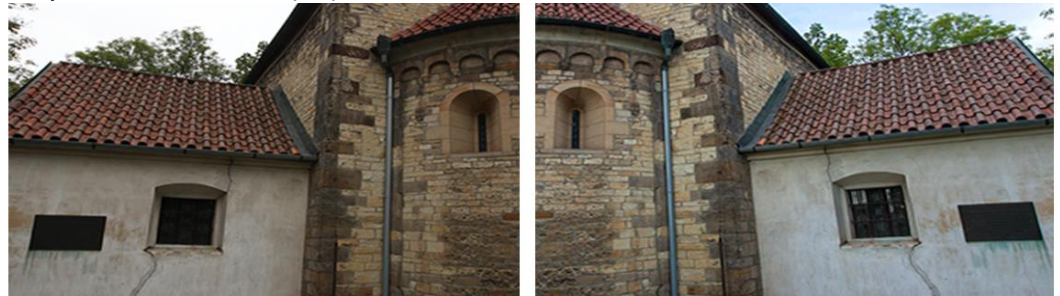

 *Obr. 18 - Oprava barev v Adobe Lightroom*

## <span id="page-26-0"></span>6 Tvorba fotoplánů

Rovné vnější stěny byly dokumentovány metodou fotoplánu za použití dvou snímků pro každou stěnu. Bohužel se při napojování mozaiky pro jižní a východní stěnu ukázalo, že výsledné napojení, a tedy i fotoplány, jsou nepřesné. I přes výpočet s různými kombinacemi vlícovacích bodů se nepodařilo dosáhnout u těchto dvou fotoplánů požadované přesnosti. Řešením bylo jejich nahrazení ortofoty generovanými z prostorového modelu, viz. Kapitola 7. Z tohoto důvodu je v této kapitole detailněji (transformační tabulky, rozlišení) popisována tvorba pouze jednoho fotoplánu – severní stěny.

Fotoplány byly zpracovávány pomocí softwaru TopoL xT. Prvním krokem bylo nahrání snímku do programu a jeho transformace do roviny snímku pomocí vlícovacích bodů, pročež byla využita funkce *Transformace rastru*. Tato funkce otevře transformační tabulku, do které jsou nahrány zaměřené body v rovině fotoplánu ve formátu .txt. K těmto bodům byly postupně přiřazeny body ve snímku.

Poté byla tabulka vypočtena metodou kolineární transformace, která je základem jednosnímkové fotogrammetrie. Po výpočtu jsme mohli zkotrolovat výsledné odchylky jednotlivých bodů. Velikost odchylky závisí na měřítku fotoplánu. V tomto případě bylo použito měřítko 1:20, pro které se doporučuje maximální odchylka 6 mm. Body, jež tuto odchylku nesplňovaly, byly opraveny, případně vypnuty. Při tom je ovšem důležité ponechat body v rozích zájmové oblasti, aby nedošlo k deformaci a ztrátě přesnosti. Proto byly dva body 29 a 30, kde byla tato hodnota mírně překročena (7-8 mm), ve výpočtu ponechány. Poté byl transformační klíč přepočítán. Nakonec byla transformační tabulka uložena. Nastaveny parametry rastru, konkrétně rozměr pixelu X a Y byl sjednocen na stejnou hodnotu, kterou byly 3 mm, a provedena transformace. Stejný postup byl použit vždy pro obě fotografie každé stěny. Níže jsou uvedeny transformační tabulky snímků použitých pro severní stěnu.

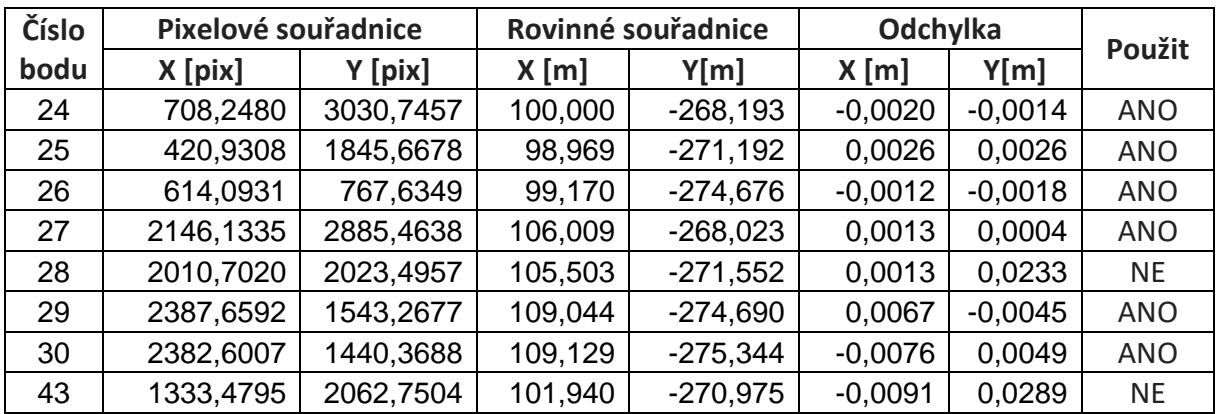

<span id="page-26-1"></span>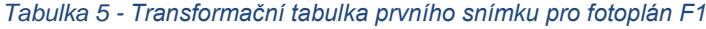

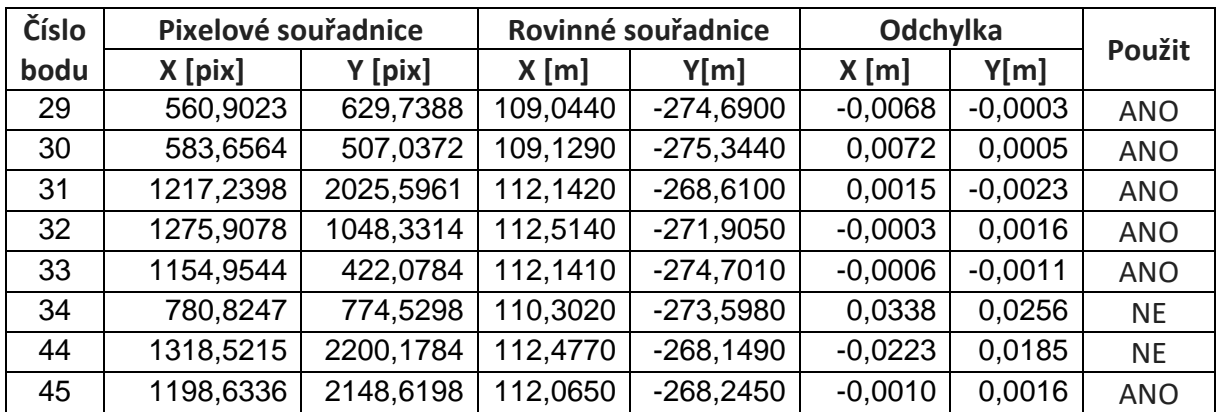

*Tabulka 6 - Transformační tabulka druhého snímku pro fotoplán F1*

<span id="page-27-1"></span>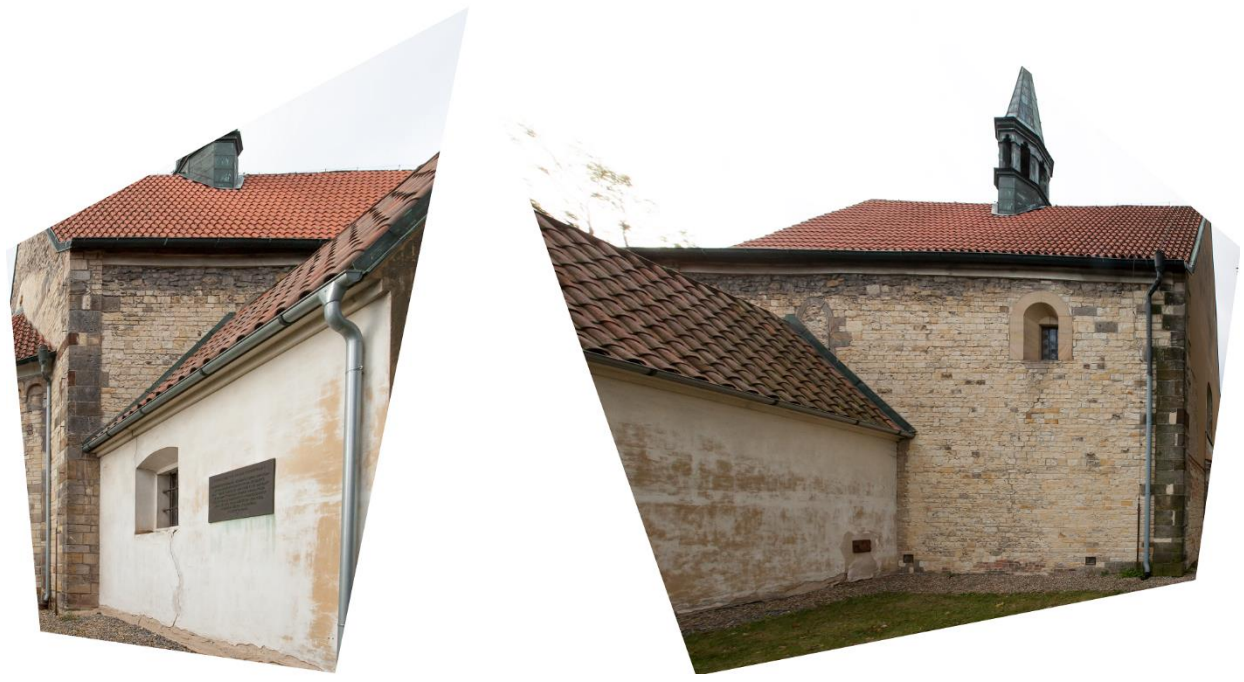

*Obr. 19 - Transformované fotografie pro fotoplán F0*

<span id="page-27-0"></span>Dalším krokem bylo spojení dvojice fotoplánů ve výslednou mozaiku. Za použití funkce *Maskování rastru* došlo k výběru jen té části fotoplánu, která byla předmětem zájmu. Bylo nutné vytvořit blok s liniovým a plošným objektem, kterým se okolní části zamaskovali. Aby byl spoj co nejméně nápadný, byla linie vedena co nejblíže vlícovacím bodům a po stejnobarevných plochách. Spojení do jednoho fotoplánu proběhlo za pomoci funkce Mozaika. Výsledná mozaika byla vyexportována jako .geoTIFF, což je obrazový formát .tiff doplněný o georeferenční soubor .tfw se stejným jménem.

Výsledný přechod jednotlivých částí mozaiky byl finálně zaretušován v programu Adobe Photoshop. Zde bylo pracováno velmi opatrně, aby nedošlo k odstranění detailů, či změnám, které by neodpovídali skutečosti. Byly použity štětce pro rozmazání a maskování obrazu. Výsledek je možné posoudit z obr. 12.

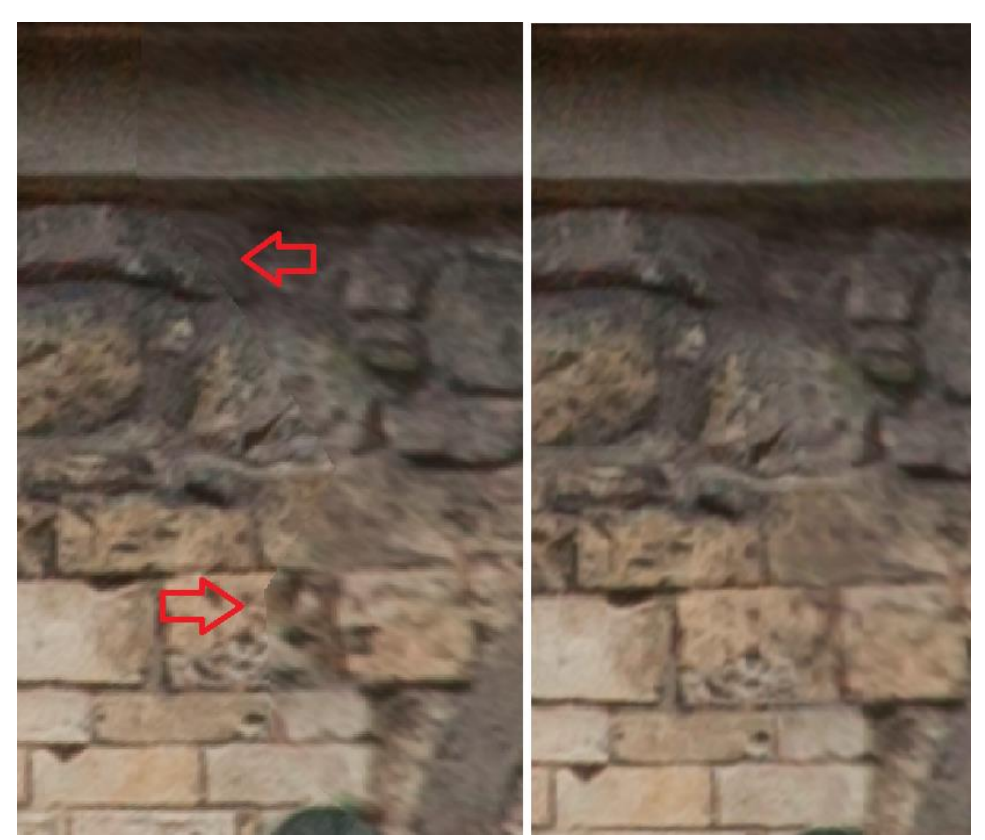

*Obr. 20 - Zaretušovaný přechod mozaiky*

<span id="page-28-0"></span>V této kapitole bylo vycházeno z (15) (16)

## <span id="page-29-0"></span>7 Vytvoření modelu fotogrammetrickým způsobem

### <span id="page-29-1"></span>7.1 Orientace a svazkové vyrovnání snímků

Vytvoření prostorového modelu z pořízených fotografií proběhlo v programu Agisoft MetaShape, který projekt dělí do tzv. *Chunků*. Do něj byly nejprve byly načteny upravené snímky. Poté byla provedena kontrola kvality vstupních snímků funkcí *Estimate image quality*. Všechny snímky byly touto funkcí ohodnoceny více než 0,9 bodu, doporučeno je použití snímků s kvalitou nad 0,5. Toto doporučení tedy bylo splněno a žádný snímek nemusel být v této fázi vyřazen.

Dále byla provedena orientace snímků funkcí *Align Photos*, v této funkci lze nastavit čtyři parametry, které určují přesnost a délku výpočtu. Prvním parametrem je přesnost (*Accuracy*) odhadnutí prvků vnitřní orientace, dále *Pair Preselection*, způsob rozdělení snímků do podskupin pro výpočet spojovacích bodů. Posledníma dvěma jsou maximální počet klíčových bodů (*Key point limit*) a maximální počet spojovacích bodů (*Tie point limit*). Tyto parametry byly nastaveny jako High, Generic, 40000 a 10000.

<span id="page-29-2"></span>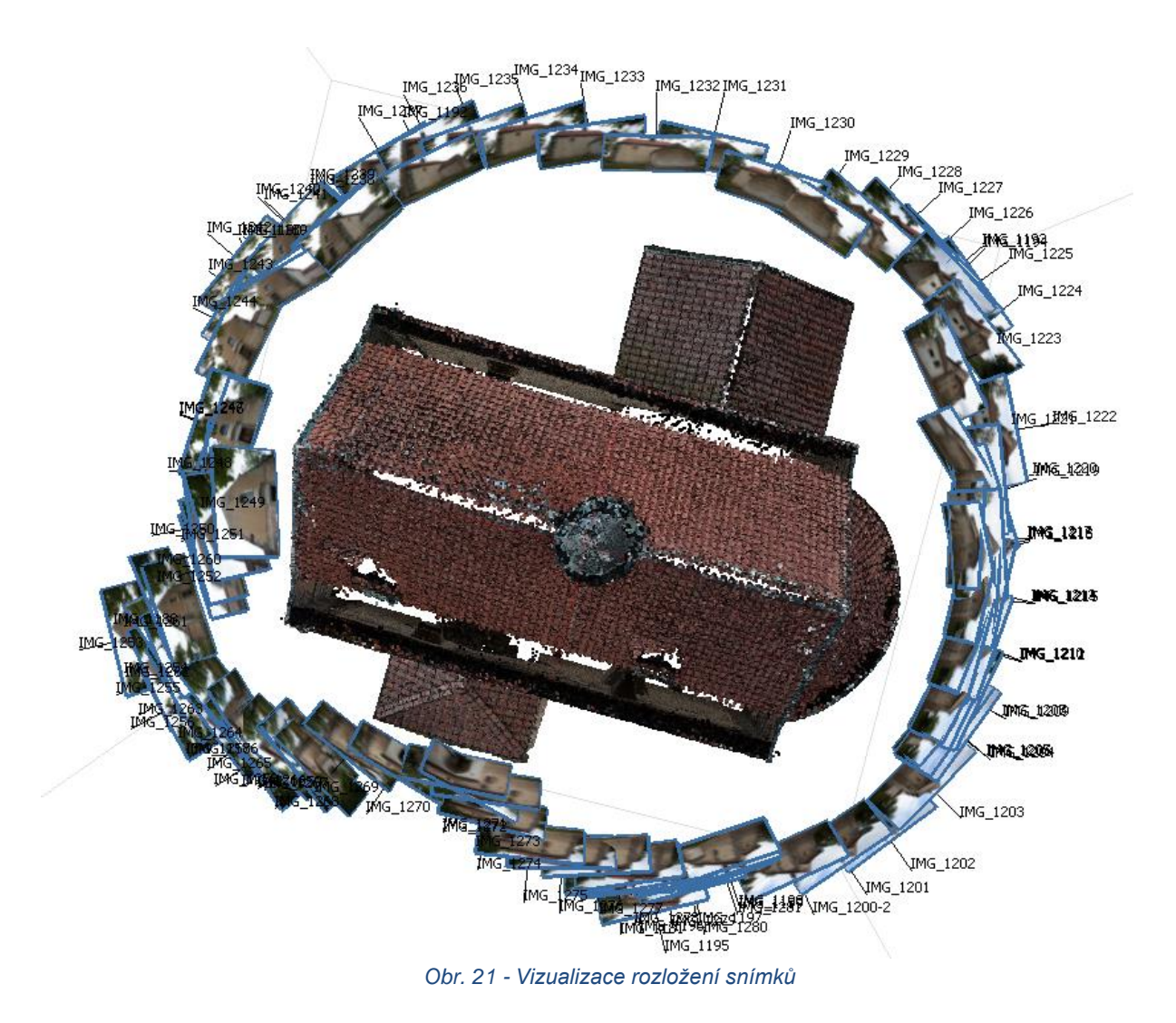

Po orientaci snímků došlo k definování vlícovacích bodů se známými souřadnicemi z geodetického měření. Pro vložení bodů v S-JTSK je nutné převést souřadnice na kartézské, to jest vzájemně prohodit souřadnici X a Y a také před souřadnice přidat záporné znaménko. Každý vlícovací bod byl označen na všech snímcích, kde se dal s jistotou určit. Také byla nastavena přesnost vlícovacích bodů (*Marker accuracy - m*) na 1 cm a přesnost značky na snímku (*Marker accuracy - pix*) na 1 pixel. Poté byla jednotlivá označení každého bodu postupně překontrolována, a ta s největší odchylkou odstraněna nebo opravena. Nakonec byly odstraňovány ze seznamu body s největší odchylkou, čímž se snižovala střední odchylka. Po této operaci zůstalo v seznamu 21 bodů se střední odchylkou 3,9 mm. Tyto body byly použity pro svazkové vyrovnání. Jednotlivé odchylky těchto bodů jsou zobrazeny v následující tabulce.

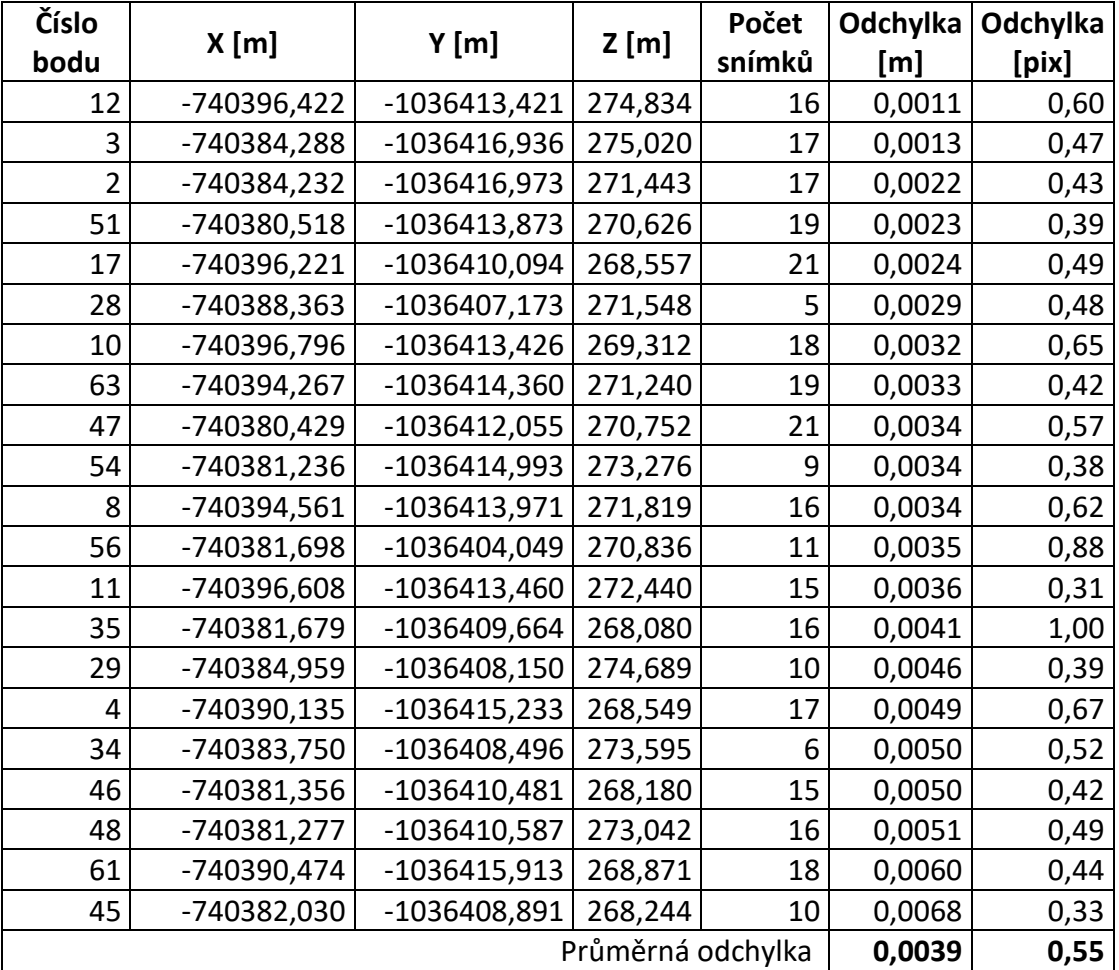

*Tabulka 7 - Použité vlícovací body pro fotogrammetrický model*

### <span id="page-30-1"></span><span id="page-30-0"></span>7.2 Tvorba hustého mračna

Dalším krokem byla filtrace spojovacích bodů pomocí funkce *Gradual Selection*, pomocí této funkce byly postupně voleny všechny parametry této funkce – *Reprojection error*, *Reconstruction uncertainty*, *Image count* a *Projection accuracy*. Vybrané body byly smazány a následně proběhl nový výpočet svazkového vyrovnání, po kterém byly vybrány další body pomocí jiného parametru. Finální hodnoty byly 2 pro *Image count*, 10 pro *Projection accuracy*,

6 pro *Reconstruction uncertainty* a 0,4 pro *Reprojection error*. Tímto byly snímky finálně vyrovnány a mohlo dojít k vytvoření hustého mračna (*Dense Cloud*).

Před jeho vytvořením byl upraven *Bounding box* tak, aby obsahoval celý objekt. Samotné vytvoření bylo provedeno funkcí *Build Dense Cloud*. V této funkci byla zvolena nejvyšší možná kvalita *Ultra High*, která pracuje s plným rozlišením snímku. Druhým parametrem je hloubkové filtrování (*Depth filtering*), hodnota závisí na členitosti objektu – *Aggressive* pro hladké objekty, *Mild* pro členité objekty. V tomto projektu byl zvolen *Moderate*, který je kompromisem zmíněných parametrů.

### <span id="page-31-0"></span>7.3 Tvorba modelu

Po vygenerování mračna je nutné ho manuálně vyčistit. Jednalo se hlavně o odstranění vzniklého šumu a odstranění bodů, které nejsou předmětem zájmu – v tomto případě zejména stromů.

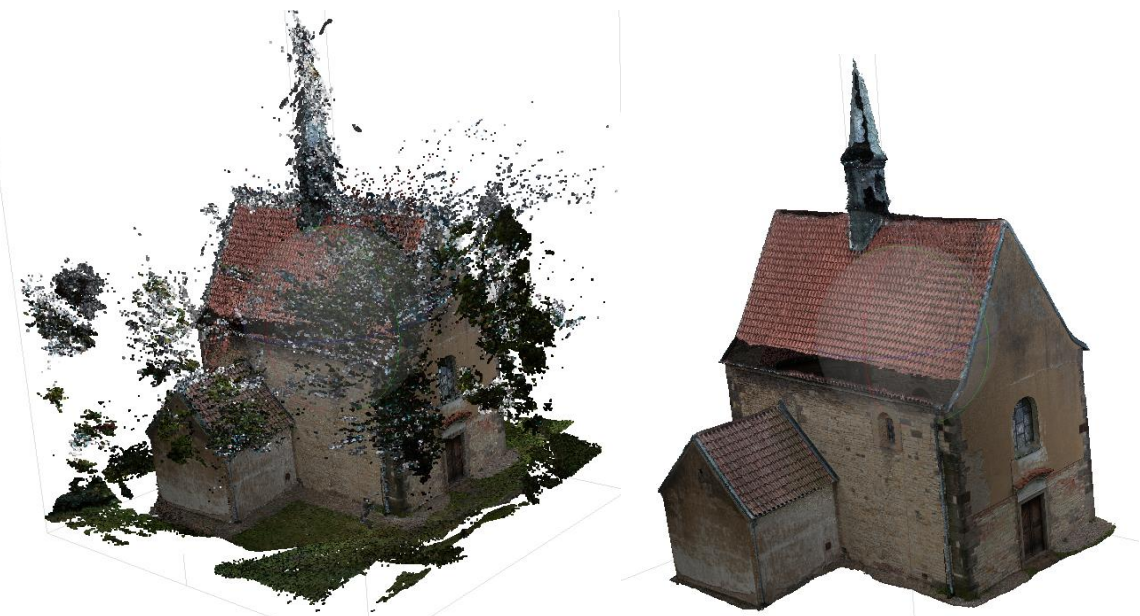

*Obr. 22 - Srovnání mračna před a po odstranění šumu*

<span id="page-31-1"></span>Po vyčištění byl pomocí funkce *Build Mesh* vytvořen polygonový model, parametry pro jeho generování byly *Arbitrary* pro typ povrchu a *High* pro *Face Count*. Textura modelu byla získána pomocí funkce *Build Texture*. Zde je možné nastavit jakou metodou se snímky prolnou, lze zvolit průměrování nebo skládání snímků do mozaiky. V této práci byla zvolena mozaika. Tímto byl prostorový model hotový. Počet trojúhelníků tvořících síť modelu je 21 milionů. Následně mohl být model vyexportován do .obj a 3D PDF, pro druhou možnost musel být stejně jako v případě modelu z laserového skenování zredukován počet bodů na 200 000 a tím snížena kvalita.

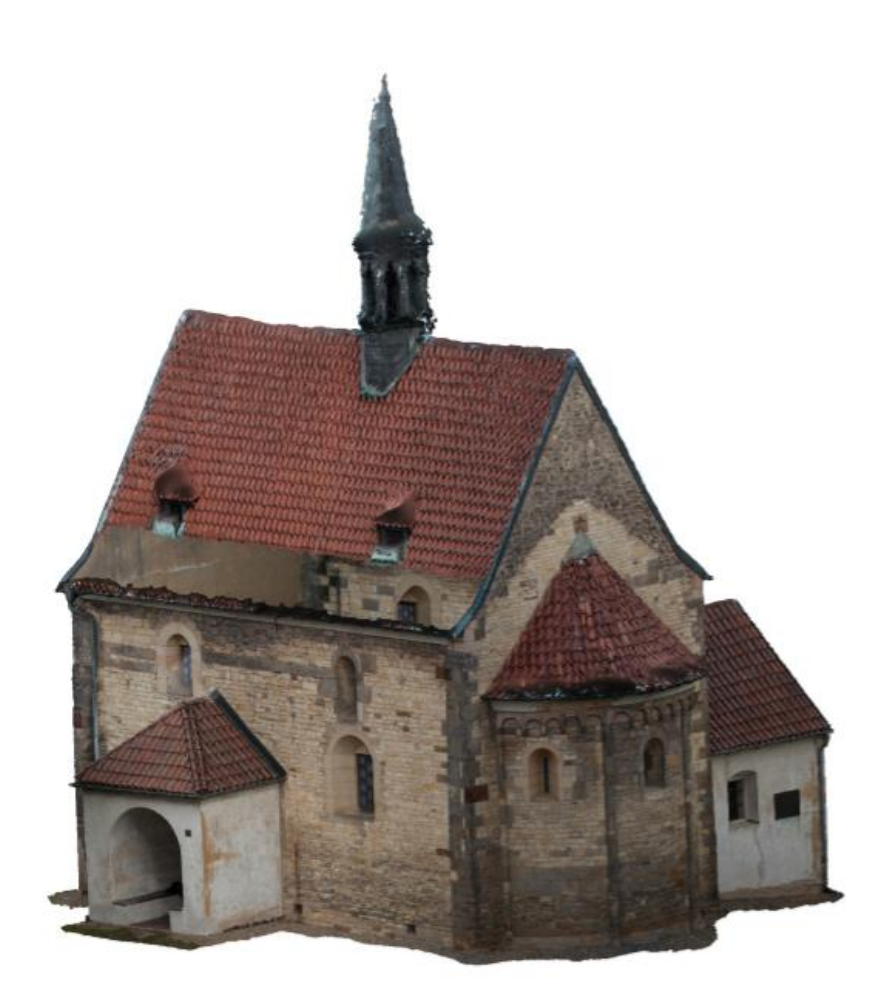

*Obr. 23 - Náhled modelu vytvořeného fotogrammetrickou metodou*

### <span id="page-32-1"></span><span id="page-32-0"></span>7.4 Generování ortofot

Prostorový model byl dále využit pro tvorbu ortofot. Původně měla být generována jen ortofota jednotlivých polí apsidy, ale vzhledem k nízké přesnosti vytvářených bylo ortofoto upřednostněno i pro jižní a západní stěnu kostela. Pro tvorbu ortofota byl duplikován *Chunk* s modelem. Model byl následně oříznut jen na zájmovou část, také byly oříznuty zakrývající se plochy. Odečtení souřadnic bodů definujících rovinu ortofota proběhlo v programu MicroStation. Do něhož byl naimportován vhodně zvolený řez modelem v programu CloudCompare. Byly určeny dva body, každý na jedné straně zájmové oblasti. Třetí bod byl udán změnou výškové souřadnice, ta byla pro první dva body zvolena nulová, třetí bod má výšku o hodnotě 1.

Poté už byla spuštěna funkce *Build Orthophoto*. Zde byly zadány získané body určující rovinu ortofota. Jako metoda byla vybrána mozaika, jež skládá ortofoto jako mozaiku snímků. Tato metoda byla upřednostněna před možností průměrování hodnoty jednotlivých pixelů z více snímků. Nastavena velikost pixelu – v případě podélné strany a částí apsidy 1 mm a v případě východní a západní strany 3 mm pro X i Y. Nakonec byly odhadnuty hranice snímku pomocí funkce

*Estimate* a vygenerováno ortofoto. Výsledek byl ještě upraven na místech, kde pro vygenerovaný díl mozaiky nebyl zvolen optimální snímek. Zde došlo pomocí přemaskování mozaiky jiným snímkem k opravě. Ortofoto bylo exportováno do formátu geoTIFF, který obsahuje soubor .tfw definující prostorové umístění snímku.

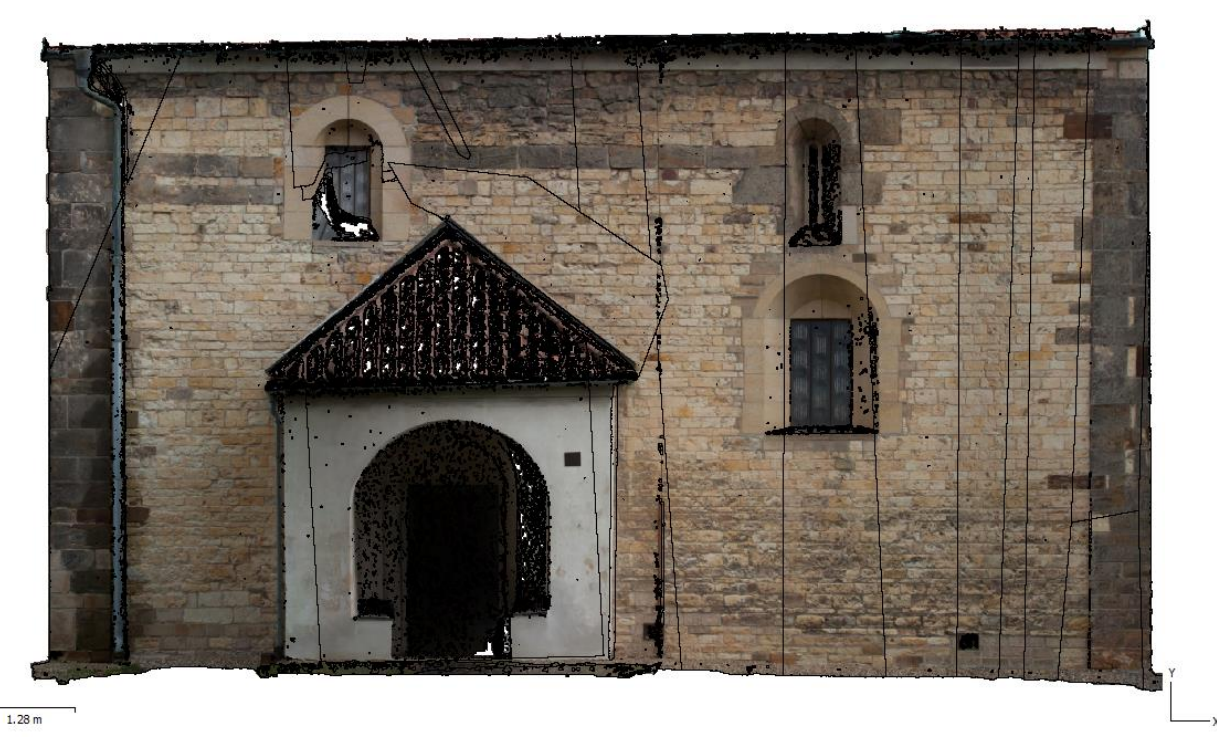

*Obr. 24 - Mozaika ortofota (černé linky oddělují jednotlivé snímky)*

<span id="page-33-0"></span>Stejně jako u fotoplánů, proběhlo i zde finální zaretušování přechodů mezi jednotlivými díly mozaiky v programu Adobe Photoshop. Kromě přechodů v mozaice byly dále upraveny okna, jelikož kvůli absenci snímků shora nebyl přesně dopočten model v oblasti parapetů oken. To způsobilo rozmazání a nepřesnost i na ortofotu. Náhled největší provedené korekce je k posouzení na následujícím srovnání.

<span id="page-33-1"></span>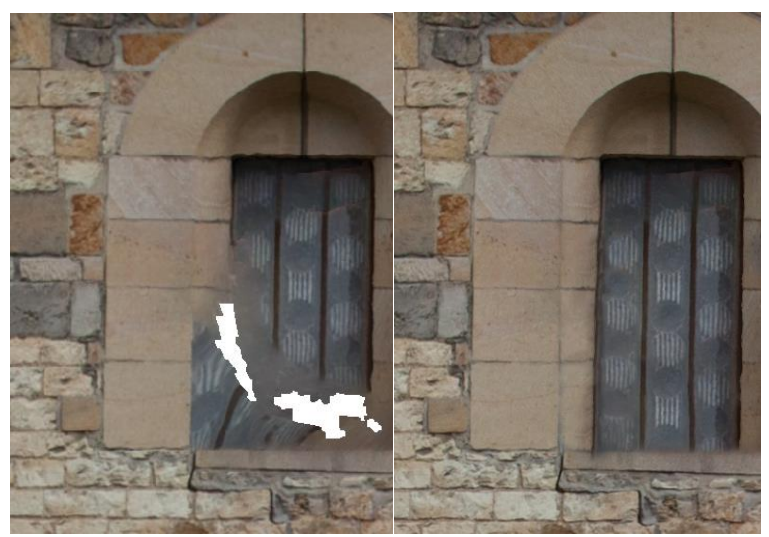

*Obr. 25 - Srovnání okna před opravou a po ní*

## <span id="page-34-0"></span>9 Vyhotovení výkresů ortofot a fotoplánů

Dokončení fotoplánu severní stěny a ortofot stěn ostatních bylo proveden v programu Microstation. Zde byla k výstupům dodána popiska obsahující informaci o názvu, místě, autorovi, výškovém a souřadnicovém systému, datum vyhotovení, měřítko, formát tisku a další informace. Rovněž zde byl umístěn náčrt situace se severkou. Fotoplán, případně ortofoto, byl rozšířen o pravidelnou síť křížků, výškové kóty a grafické měřítko. Celý výkres byl opatřen rámem s pomocnými značkami pro překlad do formátu A4. Veškeré náležitosti výkresu byly umístěny do příslušné vrstvy.

| Název vrstvy                    | Popis obsahu vrstvy                        |  |  |  |
|---------------------------------|--------------------------------------------|--|--|--|
| ortofoto                        | Ortofoto (pouze ve výkresu ortofota)       |  |  |  |
| fotoplan                        | Fotoplán (pouze ve výkresu fotoplánu)      |  |  |  |
| popiska+situace                 | Popisová tabulka, nákres situace, poznámky |  |  |  |
| meritko graficke                | Grafické měřítko                           |  |  |  |
| koty vyskove                    | Výškové kóty                               |  |  |  |
| sit krizku                      | Síť křížků                                 |  |  |  |
| x plocha                        | Plocha ortofota či fotoplánu               |  |  |  |
| x ram tisk                      | Rám sloužící pro definici tisku            |  |  |  |
| x_ram_vykres                    | Rám výkresu                                |  |  |  |
| Tobulleo O Donio urotowyślązony |                                            |  |  |  |

*Tabulka 8 - Popis vrstev výkresu*

<span id="page-34-2"></span>Byl vytvořen jeden fotoplán severní strany a čtyři ortofota - po jednom pro západní stěnu, východnístěnu s apsidou a jižní stěnu s bočním vstupem, dále jeden se všemi třemi částmi apsidy. Výsledné výkresy byly uloženy do .dgn a .dwg pro případné další úpravy a následně vytisknuty do formátu .pdf.

Po tisku do .pdf byly výkresy otevřeny v programu Adobe Acrobat 11 Pro, kde proběhly ještě poslední úpravy výkresu. Vrstva x plocha byla implicitně zneviditelněna, byl odstraněn automaticky generovaný nápis v levém spodním rohu a do nákresu situace byl přidán interaktivní odkaz na web mapy.cz s polohou kostela.

<span id="page-34-1"></span>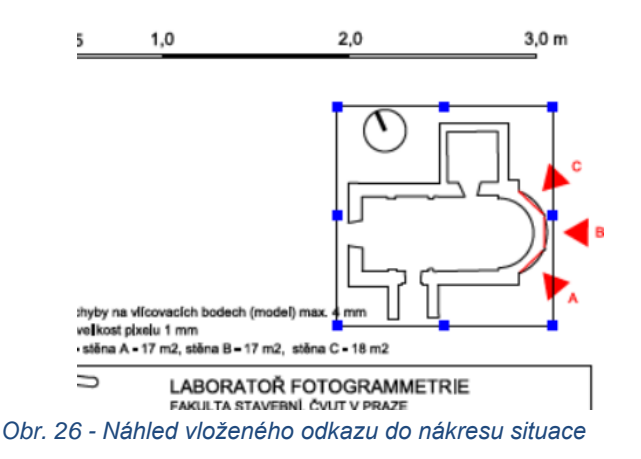

## <span id="page-35-0"></span>10 Vytvoření modelu z dat laserového skenování

Po získání dat z laserového skenování se tvorba modelu dá rozdělit do následujících deseti kroků:

- 1. Převod mračna z *.c3d* do *.xyz*
- 2. Import mračna do Geomagic Wrap
- 3. Ořezání mračna
- 4. Registrace a spojení mračen
- 5. Filtrace šumu
- 6. Redukce nerovností
- 7. Generování polygonového modelu
- 8. Opravy polygonového modelu
- 9. Transformace modelu
- 10. Uložení modelu a tisk

### <span id="page-35-1"></span>10.1 Export dat do formátu *.xyz*

Pro další zpracování dat získaných z laserového skeneru pomocí programu Surph Express Standard bylo nezbytné data převést z formátu *.c3d*, který je používán v tomto softwaru, do formátu prostorových souřadnic bodů *.xyz*. Toto převedení program nabízí, nicméně je nutné postupovat po jednotlivých stanoviscích. Pro stanoviska uvnitř kostela bylo převedeno celé naskenované mračno. Pro venkovní stanoviska bylo využito funkce zvolit rozsah zájmu, který se vyexportuje do formátu *.xyz*, viz. obr. 27. Další zpracování probíhalo v programu Geomagic Wrap.

<span id="page-35-2"></span>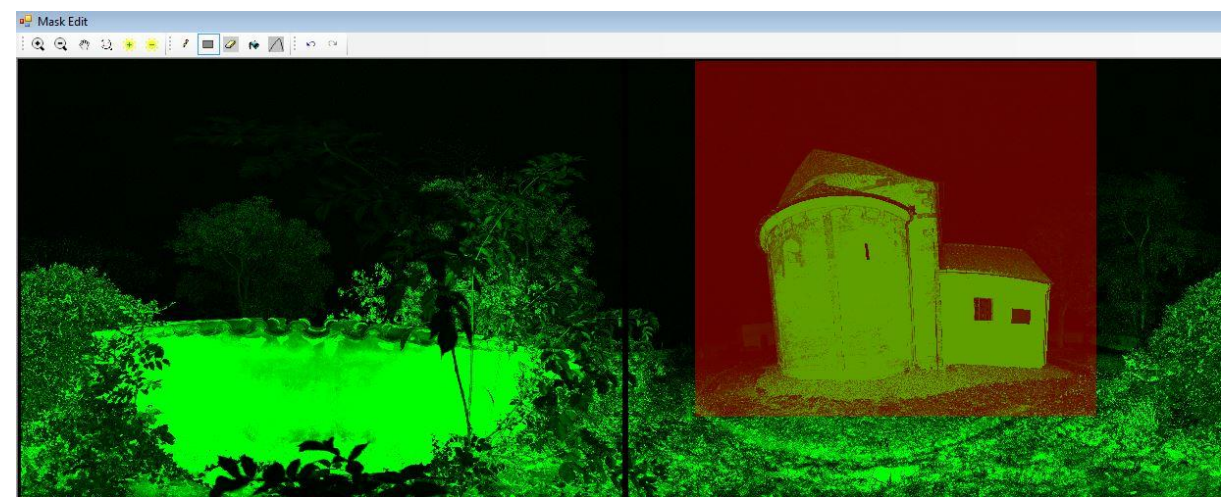

*Obr. 27 - Vymezení rozsahu v Surph Express Standard*

## <span id="page-36-0"></span>10.2 Zpracování bodových mračen

První částí procesu tvorby prostorového modelu v programu Wrap je nastavení jednotek, ve kterých se bude v daném projektu pracovat, pro náš model byly zvoleny metry. Poté následuje import jednotlivých mračen bodů, zde nedošlo k redukci dat a mračna byla nahrávána se stoprocentním vzorkováním. Po nahrání bylo provedeno vystínování mračna (*shading*), které umožnilo homogenní shluk bodů vnímat v prostorové podobě. Díky tomu mohlo být provedeno základní ořezání mračna o body zachycující stromy a další objekty, které nebyly předmětem našeho zájmu.

Vždy po přidání nového mračna došlo k registraci a jeho spojení s předchozími mračny. Registrace mračen proběhla ve dvou krocích. Tím prvním byla manuální registrace pomocí více identických bodů. Zde bylo pomocí nejméně tří bodů, jež bylo možno jednoznačně identifikovat v obou mračnech, hrubě registrována mračna na sebe. Pro dosažení přesnějších výsledků bylo používáno více než tří bodů a tyto body byly pravidelně rozmístěné po celém mračnu. Výsledek manuální registrace byl vizuálně kontrolován.

<span id="page-36-1"></span>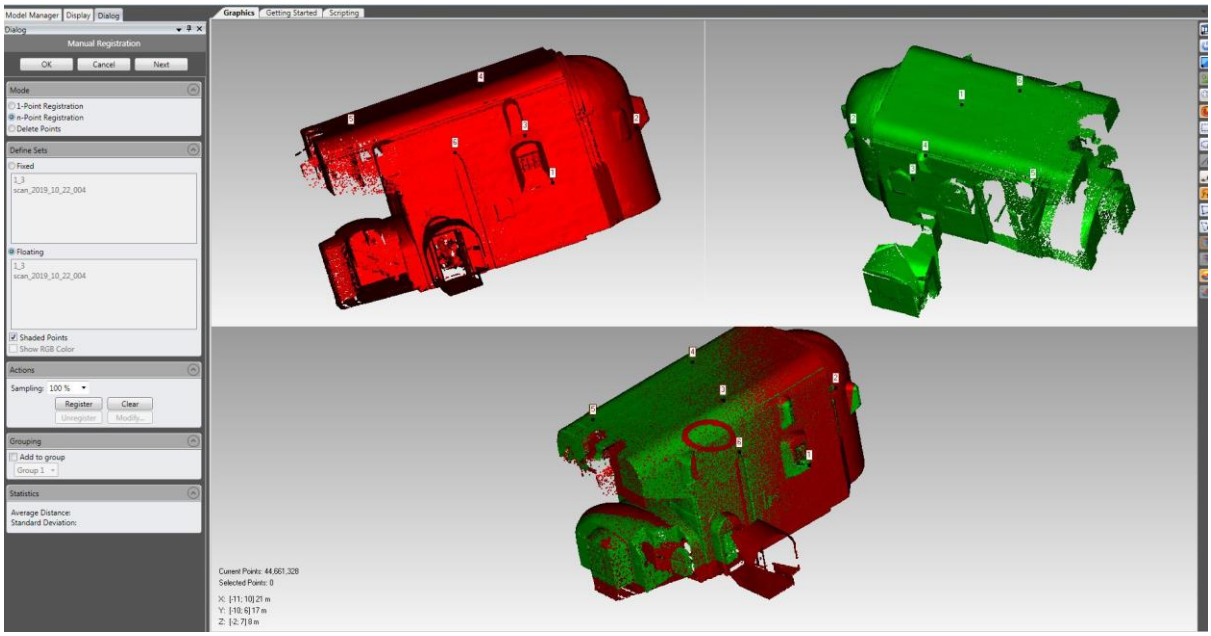

*Obr. 28 - Manuální registrace dvou mračen*

Druhou fází byla registrace globální, při níž dochází k vyrovnání mračen pomocí minimalizace vzdáleností mezi nimi. Průměrná vzdálenost po globální registraci se pohybovala mezi 2 až 5 milimetry. Registrovaná mračna byla spojena do jednoho mračna pomocí funkce *Combine Point Objects*. Pokud se mračna na velké ploše překrývala, došlo k redukci počtu bodů s nastavením vzdálenosti mezi body na 3 mm a zachováním více bodů v složitějších místech - funkce *Curvature priority* na maximální hodnotě. Poté bylo přidáno další mračno a celý proces se opakoval. Tímto postupem byly všechny mračna spojeny ve dva celky, jeden pokrývající interiér a druhý pokrývající exteriér. Tato mračna byla na konci rovněž registrována k sobě. S přesností globální registrace **4,2 mm**.

Celé mračno bylo i přes průběžné využívání funkce Uniform pro redukci vzdáleností mezi body na 3 mm, stále příliš velké (přes 100 milionů bodů). Došlo tedy k redukci vzdáleností na 5 mm, znovu se zachováním maximální priority křivosti. Dalším krokem bylo podrobnější odstranění nežádoucích a odlehlých bodů. Poslední úpravou mračna byla redukce šumu v mračnu, která byla provedena pomocí filtru *Prismatic shapes (aggressive)*. (9)

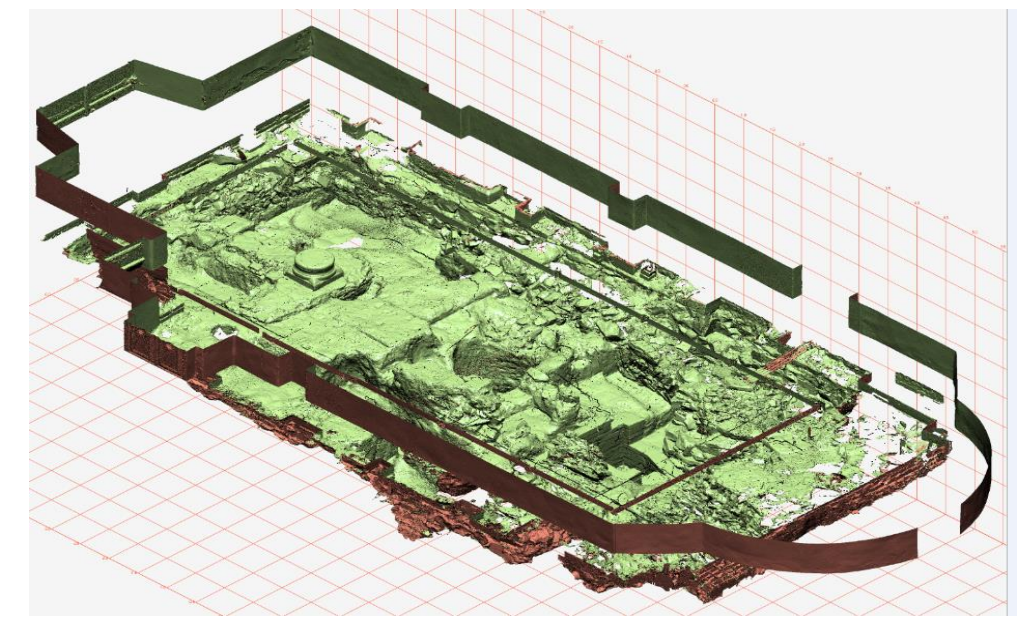

### <span id="page-37-0"></span>10.3 Připojení dříve vytvořeného modelu archeologické situace

*Obr. 29 - Model archeologického průzkumu*

<span id="page-37-1"></span>K vytvořenému modelu byl registrován dříve vytvořený model odkryté archeologické situace vytvořený během projektu - Vyhotovení reálného 3D modelu archeologických nálezů v kostele Stětí sv. Jana Křtitele, Dolní Chabry od Prof. Dr. Ing. Karla Pavelky. Problémem byl nedostatek identických bodů pro vzájemnou registraci. Z viditelných bodů po zasypání vykopávek byl v modelu ponechán jen řez o šíři cca 20 cm určující půdorys. Z tohoto důvodu bylo možné dobře určit polohu mračna, ovšem výšková přesnost byla určena jen jedním bodem v kraji schodu na kůr. Z důvodu malého množství stykových ploch nebyla provedena globální registrace, jelikož po jejím použití došlo ke zhoršení přesnosti.

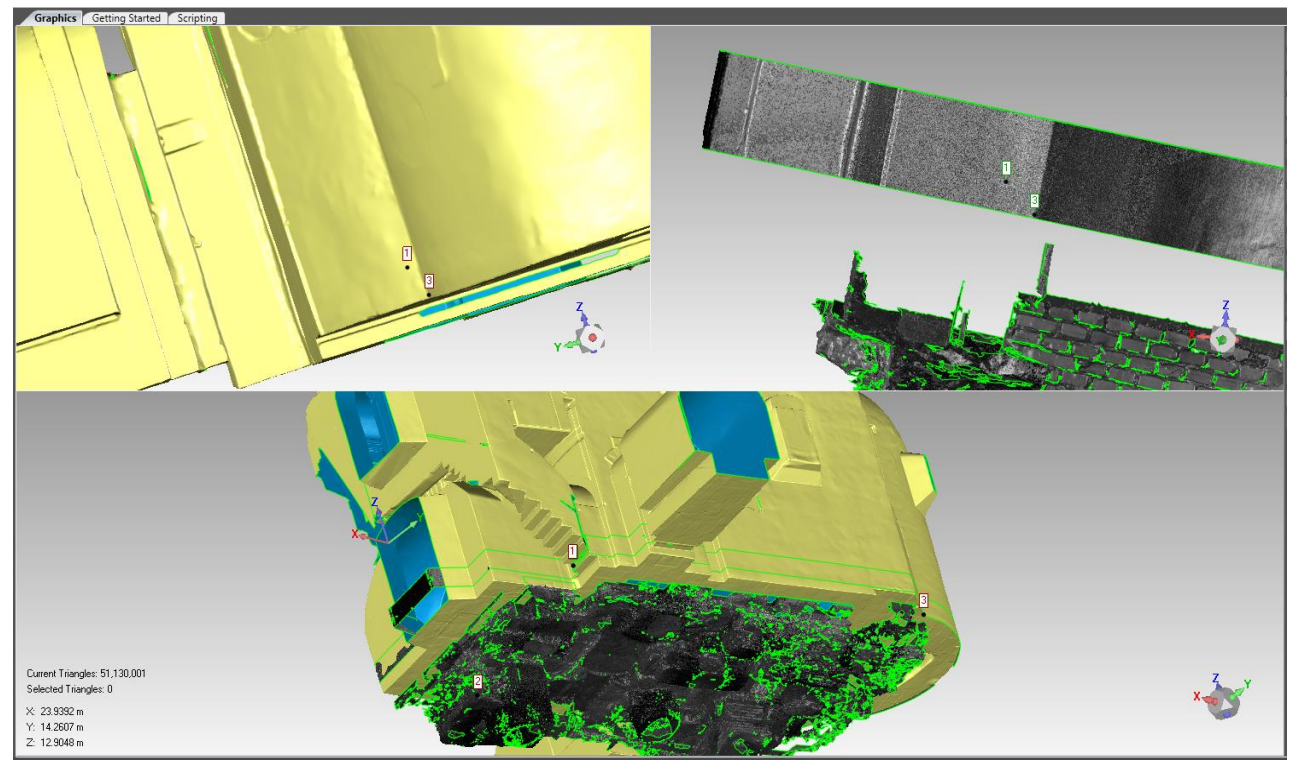

*Obr. 30 - Detail manuální registrace archeologického průzkumu*

### <span id="page-38-1"></span><span id="page-38-0"></span>10.4 Transformace do S-JTSK

Nakonec byl model převeden z místního souřadnicového systému do systému S-JTSK. Místní systém měl počátek ve středu laserového skeneru při snímání prvního mračna, jelikož právě k němu byla registrována další mračna. Pro získání transformačního klíče bylo nutné získat souřadnice identických bodů v obou systémech. Prostorově výrazné body v S-JTSK byly získány z geodetickém měření, pro získání souřadnic v systému modelu byly stejné body odečteny pomocí funkce Získání souřadnic bodu a následně exportovány jako textový soubor.

Před výpočtem transformačního klíče byly souřadnice v S-JTSK zmenšeny, jelikož program Geomagic Wrap má potíže při práci s velkými hodnotami. Byla provedena redukce souřadnic, hodnota X byla redukována o 1036400 m a hodnota Y o 740380 m. S tímto je nutné při další práci s prostorovým modelem počítat a pro získání správných souřadnic tyto hodnoty opět přičíst.

Transformační klíč byl vypočten v programu XYZTrans, pomocí kterého lze vypočítat transformační klíč pro všechny tři základní typy transformace - afinní, shodnostní a podobnostní. Transformační klíč obsahuje sedm členů, tři parametry rotace, tři parametry translace, tedy posunu, a měřítko. Stejně jako při transformaci geodetického měření byla zvolena shodnostní transformace, aby byla zachována vnitřní integrita modelu. Ve shodnostní transformaci je měřítko vždy 1. Po načtení obou seznamů souřadnic a zvolení typu transformace dojde k prvnímu výpočtu se všemi identickými body a je vybrán nejvíce podezřelý bod. Po vypnutí tohoto bodu se výpočet opakuje a dochází ke snížení střední jednotkové chyby, která určuje přesnost klíče. Byly vypnuty 4 body, pročež při odstranění dalšího bodu se již přesnost dále nezlepšovala. Výsledná přesnost dosáhla hodnoty **0,0055 m**. Odchylky na jednotlivých bodech jsou vidět na snímku obrazovky, obr. 31. (10)

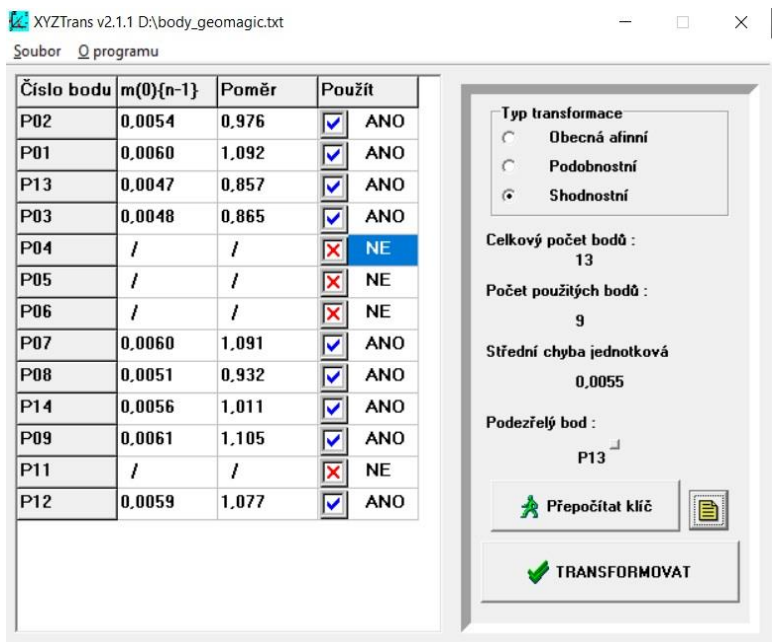

*Obr. 31 - Výpočet transformačního klíče v XYZTrans*

<span id="page-39-0"></span>Získaný transformační klíč musel být před načtením do programu Geomagic Wrap převeden do formátu *.tfm*. Pro získání tohoto formátu byla nejprve využita funkce exportu, poté byl vytvořený soubor *.tfm* otevřen v poznámkovém bloku a vloženy hodnoty získané z XYZTrans. Poté byl upravený klíč načten zpět do Geomagic Wrap a použita funkce *Transformovat*. (9)

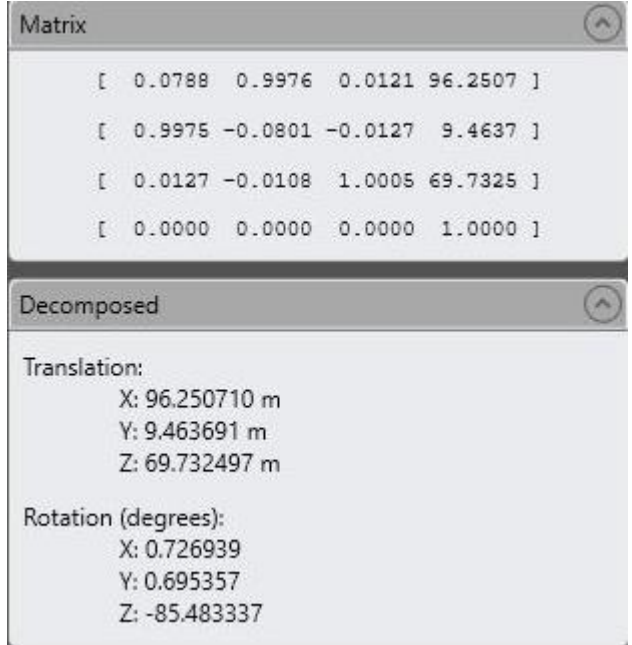

<span id="page-39-1"></span>*Obr. 32 - Načtená transformační rovnice v Geomagic Wrap*

### <span id="page-40-0"></span>10.5 Export

Výsledný model byl uložen jako *.wrp*, lze tedy snadno dále upravovat v programu Geomagic Wrap. Síť tohoto modelu obsahuje 76 milionů trojúhelníků. Dále byl proveden export do formátu *.obj*. Posledním výstupem je *3D PDF*, tento model je ovšem značně zjednodušen, jelikož maximální počet bodů pro vytvoření *3D PDF* je 250 000. Počet bodů není třeba snižovat před exportem. Pokud je počet bodů vyšší, Geomagic sám zavolá funkci *Decimate*, která model zjednoduší. Tento model lze tedy využít jen pro náhled celku. (9)

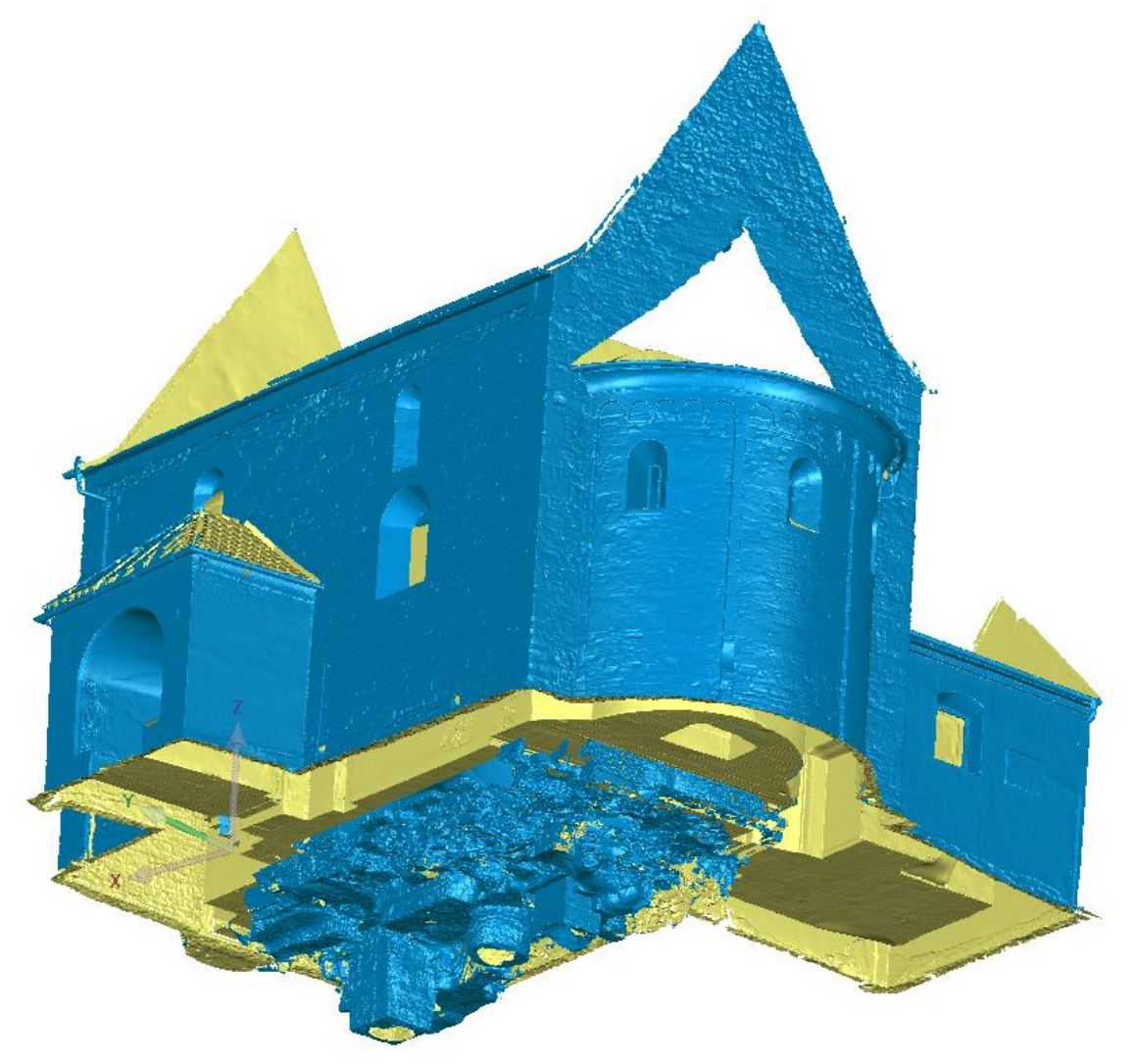

*Obr. 33 - Náhled vytvořeného prostorového modelu*

<span id="page-40-1"></span>Kromě tohoto celkového modelu se zahrnutým archeologickým průzkumem byl obdobně vytvořen i druhý model, který obsahuje jen interiér a exteriér kostela.

## <span id="page-41-0"></span>11 Zhodnocení dosažených výsledků

Cílem této kapitoly je shrnutí přesnosti všech výsledků od geodetického zaměření, přes zpracování prostorových modelů až po tvorbu fotoplánů a ortofot. Přesnost je dána použitými technologickými postupy a metodami využitými pro zaměření daného objektu v terénu. Dále může být přesnost zhoršena snížením požadované přesnosti u výpočtů.

## <span id="page-41-1"></span>11.1 Geodetické měření:

Apriorní přesnost totální stanice využité k zaměření objektu byla 7" pro měření úhlů a 2mm + 2ppm pro měření délek. Pro zaměření byla využita uzavřená měřická síť, která byla následně vyrovnána. Nejvyšší odchylka na bodu vyrovnané sítě dosahovala 6 mm na bodě 4009. Přesnost této sítě byla ovlivněna krátkými záměrami a měřením na minihranol. Měřická síť byla transformována shodnostní transformací do systému S-JTSK pomocí dvou známých zhušťovacích bodů, které byli dříve zaměřeny pomocí GPS pouze na centimetry. Pro výškové připojení byly rovněž využity tyto zhušťovací body, byl použit průměr rozdílů výšek na těchto bodech. Protokol o výpočtu s přesnostmi bodů je součástí přiloženého USB flash disku.

### <span id="page-41-2"></span>11.2 Tvorba fotoplánu

Maximální odchylka při kolineární transformaci rastru u využitého fotoplánu severní strany dosáhla 7,8 mm, čímž nebyla splněna doporučená odchylka pro fotoplán v měřítku 1:20, která činí 6 mm. Ovšem toto překročení nebylo výrazné a bod vzhledem ke své poloze v rohu zájmové oblasti a celkové velikosti fotoplánu byl ponechán. Velikost pixelu výsledného fotoplánu je 3 mm. V místě napojení mozaiky fotoplánu byla provedena retuš, více v odpovídající kapitole 6.

### <span id="page-41-3"></span>11.3 Tvorba ortofot

Při tvorbě prostorového modelu pro tvorbu ortofot došlo na vlícovacích bodech k celkové střední odchylce 3,7 mm. Rozlišení ortofota podélné jižní stěny a jednotlivých částí apsidy je 1 mm. Pro východní a západní stěnu to jsou 3 mm. Přesnost je zaručena pouze v rovině ortofota. Dalšími problematickými místy byla okna, kde proběhla výrazná retuš, více v kapitole 7.

### <span id="page-41-4"></span>11.4 Prostorový model

Při globální registraci jednotlivých mračen byla nejvyšší hodnota průměrné vzdálenosti 5 mm. Stejná hodnota byla i při připojení mračna interiéru a exteriéru v jeden celek.

Vzorkování výsledného prostorového modelu bylo nastaveno na 1 cm pro plochy s nulovou křivostí, pro zachování přesnosti v plochách s maximální křivostí bylo vzorkování 5x hustší - 2 mm.

Připojení prostorového modelu vykopávek v kostele bylo provedeno bez určení přesnosti z důvodu nedostatku vlícovacích bodů či styčných ploch.

Pro transformaci modelu do S-JTSK byl vypočten transformační klíč pro shodnostní transformaci se střední jednotkovou chybou 7 mm.

## <span id="page-43-0"></span>Závěr

V této diplomové práci byla zhotovena dílčí měřická dokumentace Kostela Stětí sv. Jana Křtitele v Dolních Chabrech.

Celá práce byla vyhotovována dle požadavků zadavatele, kterým byl Odbor archeologie Národního památkového ústavu Praha. Konkrétně byla konzultována s panem Ing. arch. Matoušem Semerádem. Všechny požadavky a cíle se podařilo splnit s dostatečnou přesností.

V rámci rekognoskace objektu byly určeny metody práce a způsoby zaměření objektu. Následně bylo provedeno geodetické zaměření sítě okolo objektu a podrobných vlícovacích bodů. Měřická síť byla vyrovnána a připojena ke zhušťovacím bodům v okolí kostela. Vlícovací body sloužili pro umístění modelů do souřadnicového systému S-JTSK a výškového systému Bpv. Byl zhotoven prostorový model exteriéru pomocí fotogrammetrického zaměření. Z tohoto měření vznikla ortofota dokumentující vnější stěny kostela. Pouze severní strana byla zdokumentována pomocí fotoplánu. Dále byl zhotoven prostorový model exteriéru i interiéru pomocí laserového měření. K tomuto modelu byl připojen dříve vytvořený model archeologického průzkumu, jež proběhl před několika lety v prostoru interiéru kostela.

Výstupy této práce jsou dva prostorové modely ve formátu .obj. První model zachycuje exteriér s věrnými barvami z fotogrammetrické metody. Druhý monochromatický model obsahující i interiér a předchozí model archeologického průzkumu ze zaměření laserovým skenováním. Dále byly vytvořeny a vytisknuty výkresy obsahující ortofota (kromě severní stěny, která je zaměřena fotoplánem) stěn v měřítku 1:20.

V textu této diplomové práce je popsán celý postup tvorby všech výstupů, od první rekognoskace terénu a určení cílů práce, přes popis měření až po tvorby finálních výstupů.

Jelikož se jednalo o můj první projekt takového rozsahu, chtěl bych zde zmínit pár postřehů k situacím, které mě zdržely nebo překvapily. Snad pomohou dalším tvůrcům podobných projektů.

Pokud se jedná o zpracování prostorových dat z laserového skenování je výhodné se s výpočetním programem nejprve hlouběji seznámit na vzorovém příkladě, protože každý výpočet na reálných datech i na výkonném počítači stojí množství času a o to více mrzí každý špatný krok. Samozřejmostí je časté zálohování vašeho projektu, protože špatný krok určitě jednou uděláte a ne vždy se dá vzít zpět.

Pokud bych měl porovnat tvorbu modelu fotogrammetrickou cestou a výpočtem z dat laserového skenování. Vítězí u mě fotogrammetrická metoda, ať už srovnám pořizovací náklady obou technologií, rychlost zpracování nebo výsledek, kterým je buď model s věrnými barvami u fotogrammetrie nebo monochromatický model s nutností dodatečného obarvení u laserového skenování (alespoň u Surphaser 25 HSX). Ovšem pokud jde o opravdu přesné zaměření detailů, volil bych laserové skenování.

## <span id="page-45-0"></span>Seznam použitých zkratek

**Bpv** – Baltský po vyrovnání (výškový systém) **ČÚZK** – Český úřad zeměměřický a katastrální **ÚOP NPÚ** – Územní odborné pracoviště Národní památkový ústav **S-JTSK** – Systém jednotné trigonometrické sítě katastrální

## <span id="page-46-0"></span>Seznam použitých zdrojů

1. **Bradová, Eva.** *Kostel Stětí sv. Jana Křtitele v Dolních Chabrech.* Praha : Občanské sdružení na ochranu památek v Dolních Chabrech, 2011. isbn978-80-260-0416-5.

2. **Tryml, Michal**. Kostel Dolní Chabry - Historie a archeologický výzkum . *Občanské sdružení na ochranu památek v Dolních Chabrech.* [Online] [Citace: 15. Prosince 2019.] http://www.osopchabry.cz/Kostel-steti-svateho-jana-krtitele.php.

3. Kostel Stětí svatého Jana Křtitele (Dolní Chabry). [Online] [Citace: 15. Prosince 2019] 2001-. https://cs.wikipedia.org/wiki/Kostel\_St%C4%9Bt%C3%AD\_svat%C3%A9ho\_Jana\_K%C5%99titele \_(Doln%C3%AD\_Chabry).

4. User Manual TC(R)303/305/307. [Online] [Citace: 15. Prosince 2019] http://www.metrisys.com/wp-content/uploads/Leica-TPS-300-Series-User-Manual.pdf.

5. Instruction manual Canon EOS 5D Mark II. [Online] [Citace: 15. Prosince 2019] 2012. http://gdlp01.c-wss.com/gds/0/0300004270/02/eos5dmkii-im5-c-en.pdf.

6. Instruction manual Canon EF16/35mm f/2.8L II USM. [Online] [Citace: 15. Prosince 2019] 2006. https://gdlp01.c-wss.com/gds/7/0300003557/02/ef16-35f28liiusm-im3-eng.pdf.

7. 25HSX Laser Scanner. [Online] [Citace: 15. Prosince 2019] http://www.surphaser.com/25hsxscanner.html.

8. Softwarová dokumentace EasyNET. [Online] [Citace: 15. Prosince 2019] http://adjustsolutions.cz/wp-content/uploads/download/easynet\_doc\_cz.pdf.

9. **Šedina, Jaroslav**. *Návod k programu Geomagic Studio.* 

10. **Štroner, Martin**. Projekt XYZTrans. [Online] [Citace: 15. Prosince 2019] http://k154.fsv.cvut.cz/ stroner/XYZTrans/index.html.

11. **Vášová, Barbora**. Dům Thunovská č. p. 181/III (Praha 1) – měřická dokumentace vybrané části. Praha : vedoucí Ing. Jindřich Hodač Ph.D., 2016.

12. **Vášová, Barbora**. Novoměstská radnice v Praze – měřická dokumentace Mázhausu. Praha : vedoucí Ing. Jindřich Hodač Ph.D, 2019.

13. Softwarová dokumentace EasyNET. [Online] [Citace: 15. Prosince 2019] http://adjustsolutions.cz.

14. **Haupt, Lukáš**. Post processing a správa digitálních snímků v kontextu pozemní fotogrammetrie. Praha : vedoucí Ing. Jindřich Hodač Ph.D, 2014.

15. **Hodač, Jindřich**. *Instruktážní videa k programu TopoL.* 

16. Školení TopoLu Xt 5.0. [Online]

http://www.topol.eu/files/download/other/Skoleni%20TopoLu%20xT%20V.pdf.

17. **Veselý, Jan**. *Měřická dokumentace historických staveb pro průzkum v památkové péči.* V Praze : Národní památkový ústav, územní odborné pracoviště středních Čech v Praze ve spolupráci s Národním památkovým ústavem, generálním ředitelstvím, 2014. ISBN: ISBNISBN978-80-86516-79-0.

## <span id="page-48-0"></span>Seznam obrázků

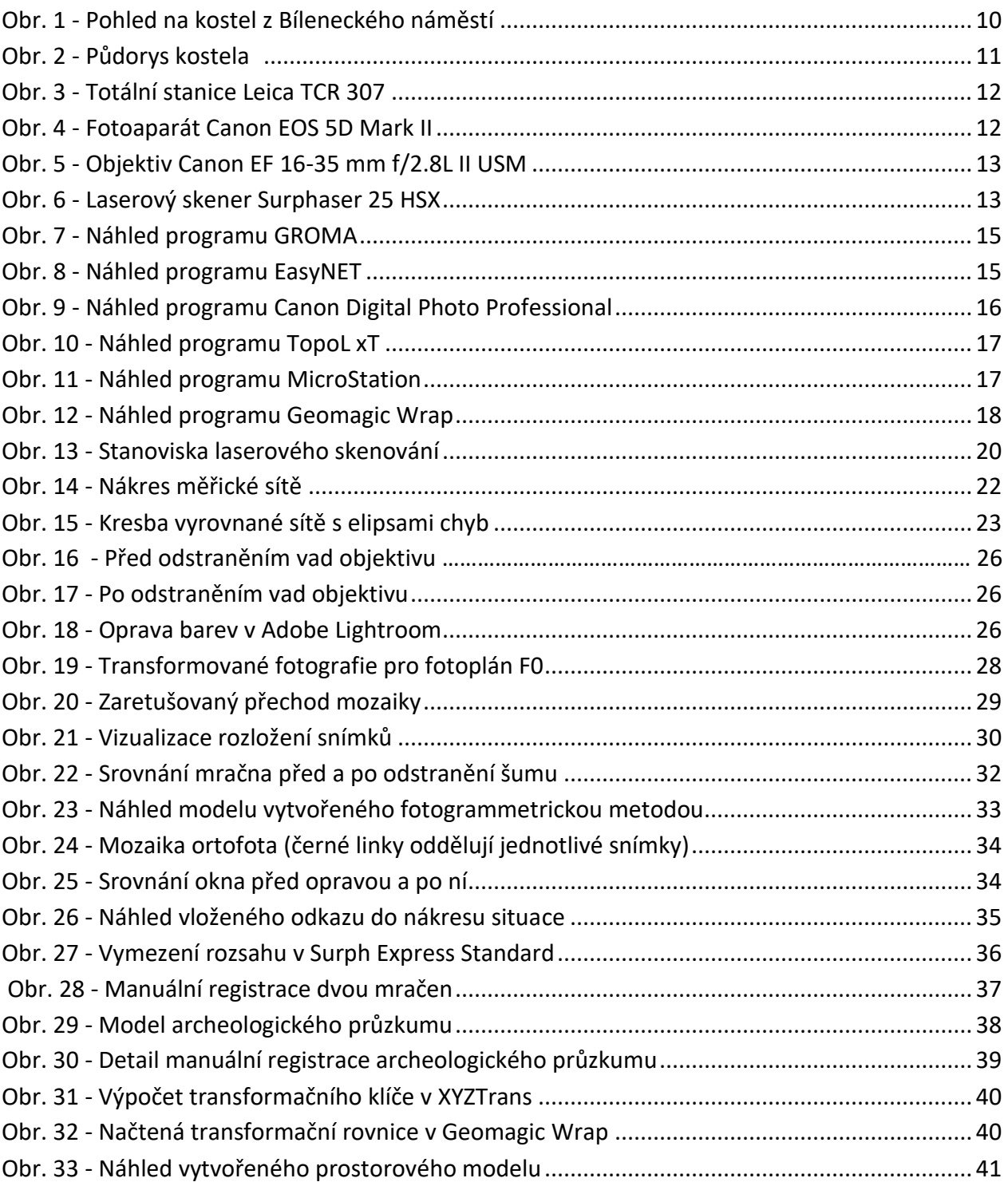

## <span id="page-49-0"></span>Seznam tabulek

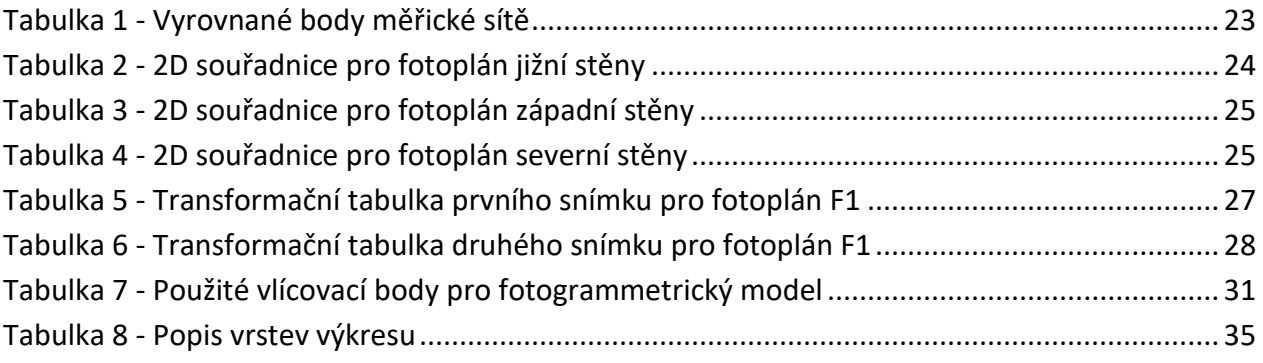

## <span id="page-50-0"></span>Seznam příloh

- A Obsah USB flash disku
- B Seznam vyhotovené dokumentace
- C Prostorový model z dat laserového skenování
- D Prostorový model vytvořený fotogrammetrickým způsobem
- E Ortofota
- F Fotoplán

### <span id="page-51-0"></span>A Obsah USB flash disku

Veškeré vstupy a výstupy této práce se nacházejí na přiloženém USB flash disku, dále je popsána jeho struktura.

Stromová struktura přiloženého USB flash disku:

- 1 Text diplomové práce (.pdf)
- 2 Geodetické měření a výpočty
	- Měřená data (.gsi)
	- Měřický náčrt (.png)
	- Protokol o vyrovnání sítě (EasyNET) (.txt)
	- Protokol o výpočtu polární metody dávkou (GROMA) (.pro)
	- Vypočtený seznam souřadnic (.txt)

3 Prostorový model z dat laserového skenování

- Seznam souřadnic vlícovacích bodů (.txt)
- Přehledky vlícovacích bodů (.jpg)
- Transformační protokol (XYZTrans)(.txt)
- Transformační matice (Geomagic) (.tfm)
- Naskenovaná mračna oříznutá na oblast zájmu (.xyz)
- Prostorový model s archeologickým průzkumem (.obj, .wrp, .pdf)
- Prostorový model interiér a exteriér (.obj, .wrp, .pdf)
- 4 Prostorový model vytvořený fotogrammetrickým způsobem
	- Neupravené snímky (.cr2)
	- Upravené snímky (.tif)
	- Seznam souřadnic vlícovacích bodů (.txt)
	- Protokol o výpočtu modelu (Agisoft) (.pdf)
	- Prostorový model (.obj, .pdf)
	- Projekt pro Agisoft Metashape (.psx)

#### 5 Ortofota

- Ortofota (.tif, .tfw)
- Výkresy ortofot (.dgn, .dwg, .pdf)

#### 6 Fotoplán

- Neupravené snímky (.cr2)
- Upravené snímky (.tif)
- Přehledky vlícovacích bodů (.jpg)
- 3D souřadnice vlícovacích bodů (.txt)
- Rovinné souřadnice vlícovacích bodů (.txt)
- Transformační tabulky (.trt)
- Tranformované snímky (.tif, .tfw, .tfe)
- Maska (.blk)
- Mozaika (.tif, .tfw, .tfe)
- Výkres fotoplánu (.dgn, .dwg, .pdf)

## <span id="page-53-0"></span>B Seznam vyhotovené dokumentace

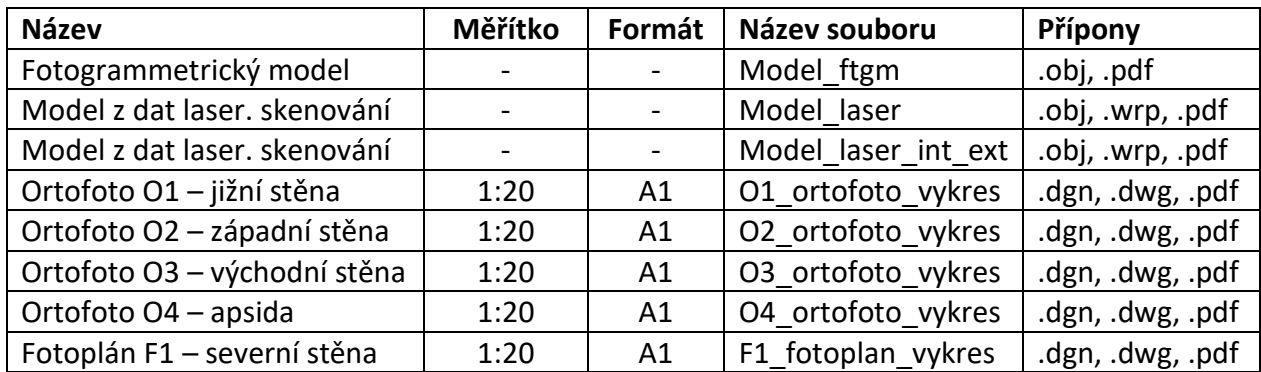

<span id="page-54-0"></span>C Prostorový model z dat laserového skenování

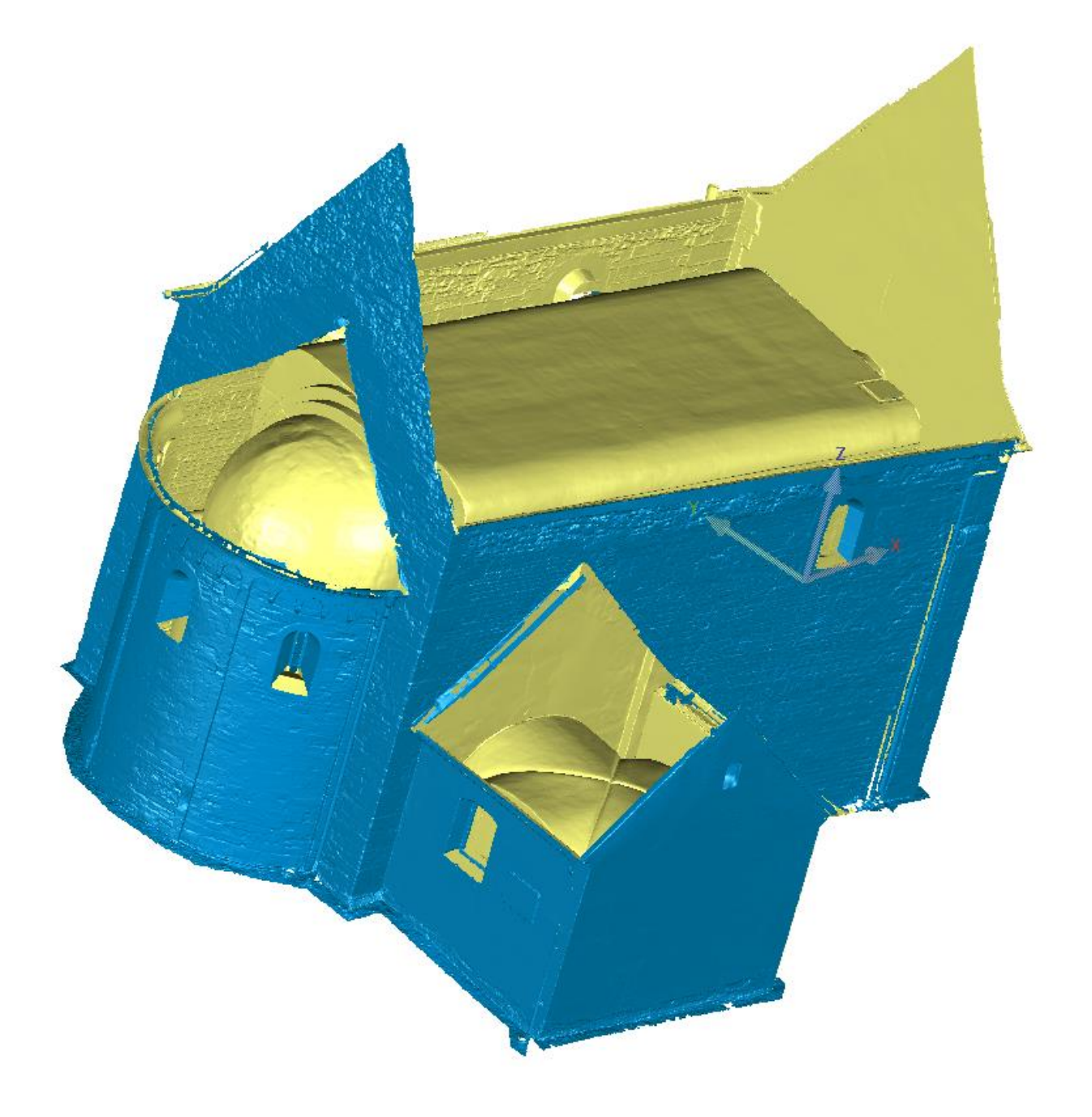

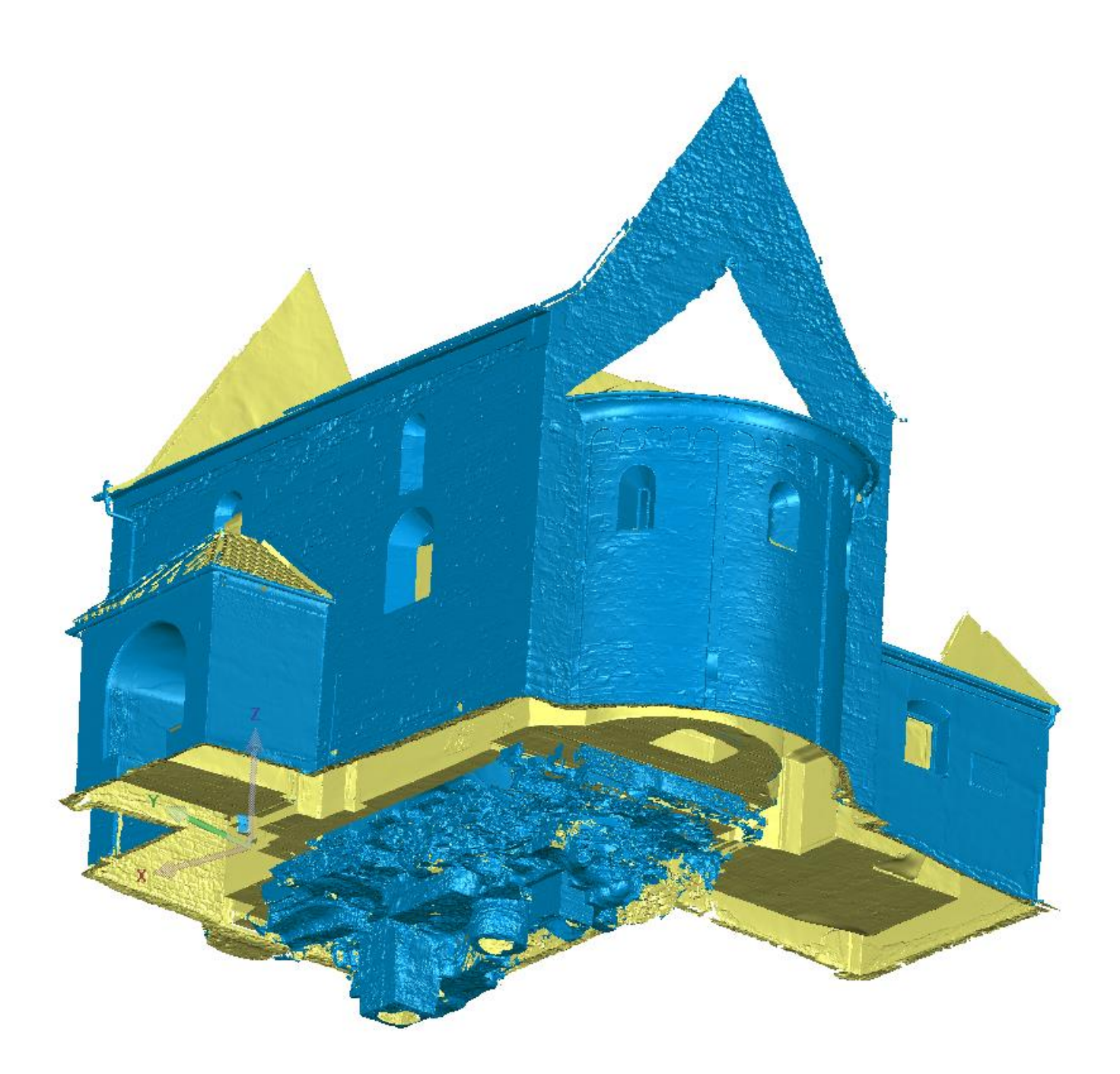

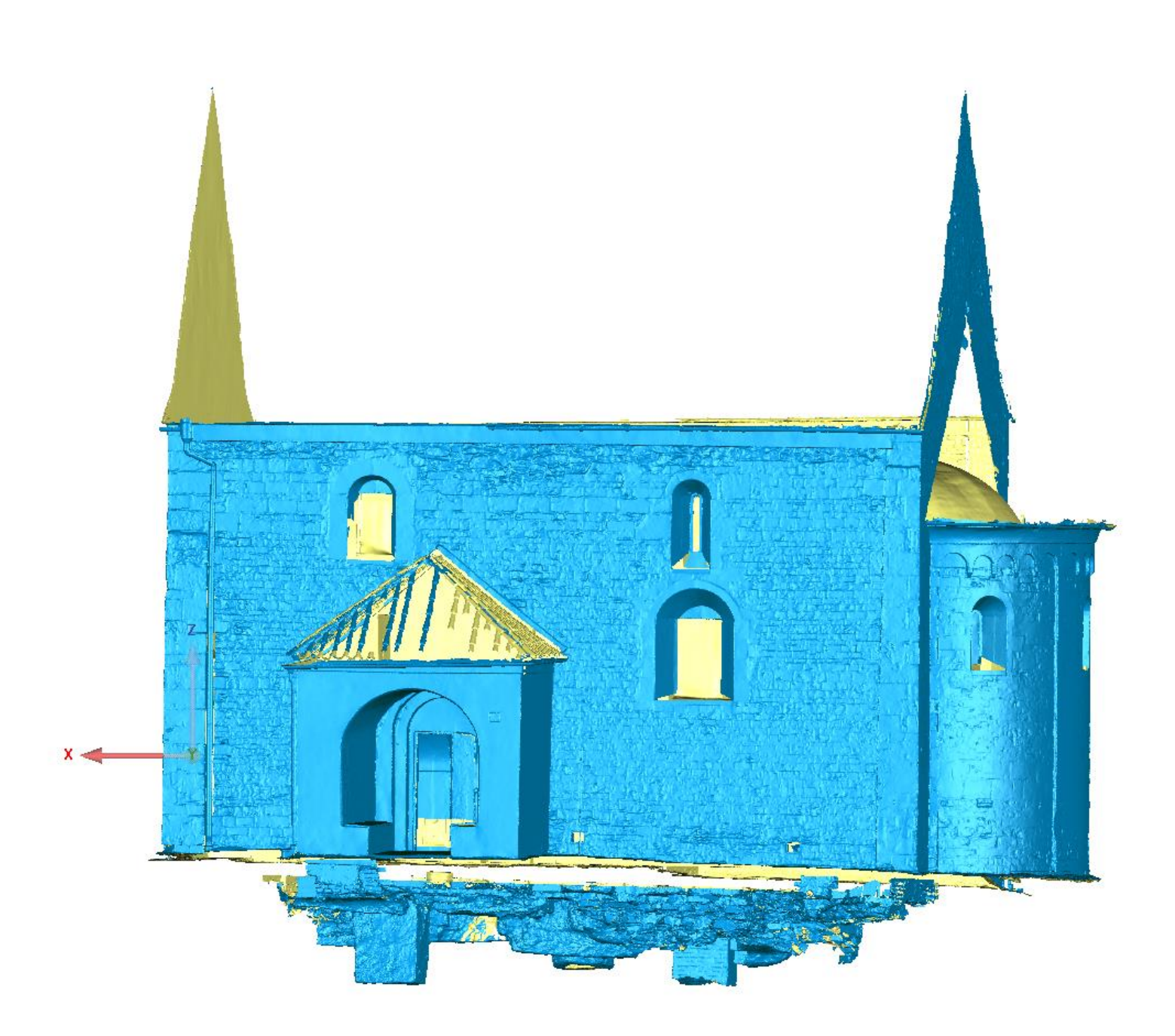

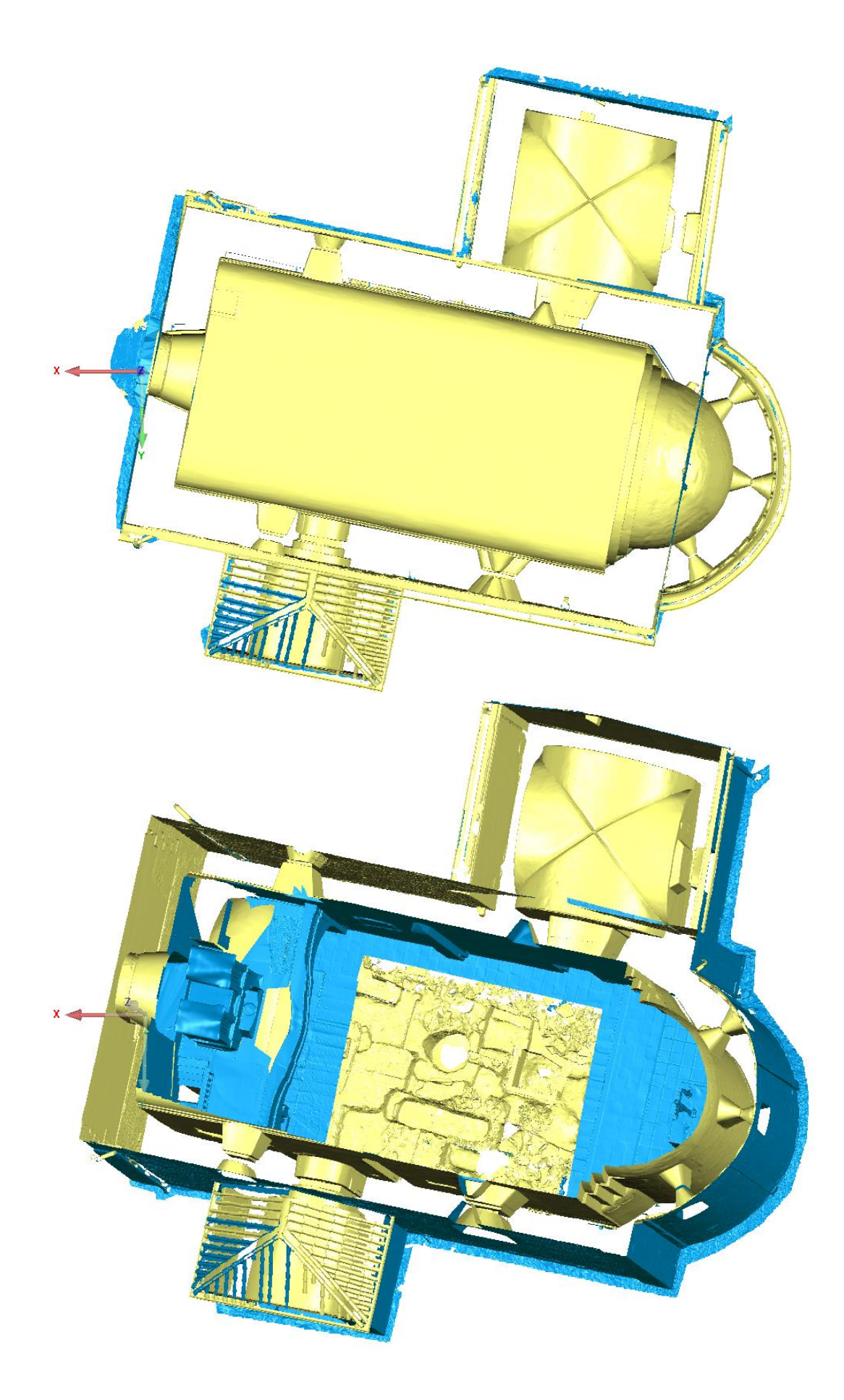

<span id="page-58-0"></span>D Prostorový model vytvořený fotogrammetrickým způsobem

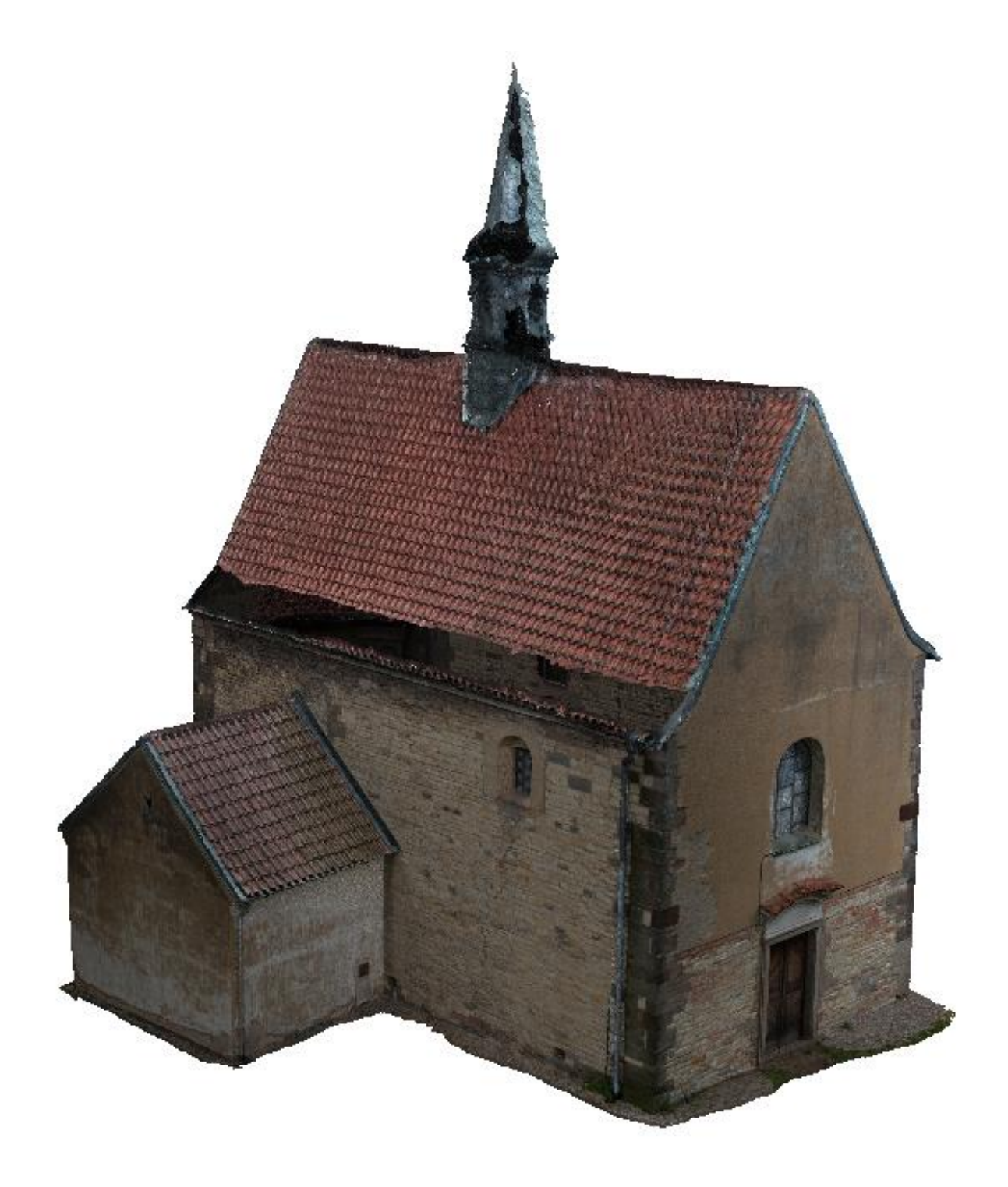

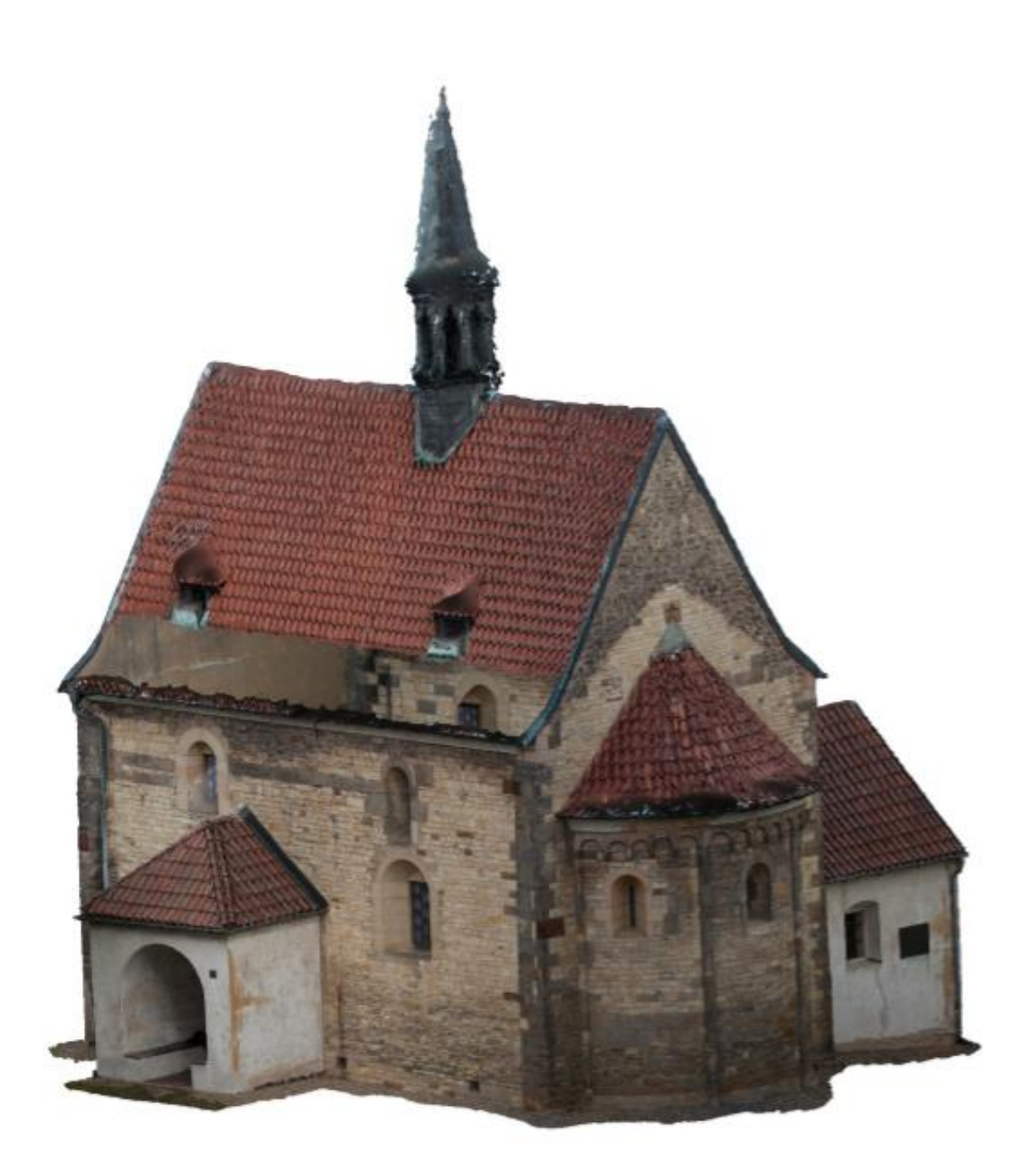